Dell™ PowerEdge™ T610 Systems

# Getting Started With Your System

系统使用入门 Memulai Dengan Sistem Anda はじめに 시스템시작하기

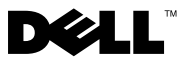

Dell™ PowerEdge™ T610 Systems

# Getting Started With Your System

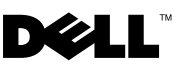

### Notes, Cautions, and Warnings

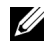

 $\mathbb Z$  NOTE: A NOTE indicates important information that helps you make better use of your computer.

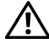

WARNING: A WARNING indicates a potential for property damage, personal injury, or death.

\_\_\_\_\_\_\_\_\_\_\_\_\_\_\_\_\_\_\_\_ Information in this document is subject to change without notice. © 2008 Dell Inc. All rights reserved.

Reproduction of these materials in any manner whatsoever without the written permission of Dell Inc. is strictly forbidden.

Dell, the DELL logo, and PowerEdge are trademarks of Dell Inc.; Citrix and XenServer are trademarks of Citrix Systems, Inc. and/or more of its subsidiaries, and may be registered in the United States Patent and Trademark Office and in other countries. *Intel* and *Xeon* are registered trademarks of Intel Corporation in the U.S. and other countries; Microsoft, Hyper-V, Windows, and Windows Server are either trademarks or registered trademarks of Microsoft Corporation in the United States and/or other countries. Red Hat and Enterprise Linux are registered trademarks of Red Hat, Inc. in the United States and other countries; *SUSE* is a registered trademark of Novell. Inc., in the United States and other countries. VMware is a registered trademark of VMware, Inc. in the United States and/or other jurisdictions.

Other trademarks and trade names may be used in this document to refer to either the entities claiming the marks and names or their products. Dell Inc. disclaims any proprietary interest in trademarks and trade names other than its own.

Model E03S

December 2008 P/N CX823 Rev. A01

## Installation and Configuration

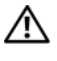

 $\bigwedge$  WARNING: Before performing the following procedure, review the safety instructions that came with the system.

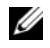

 $\mathscr{D}$  **NOTE:** If you are using the optional rack configuration, assemble the rails and install the system in the rack following the safety instructions and the rack installation instructions provided with your system.

### Stabilizing the Tower System

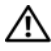

 $\bigwedge$  WARNING: The tower system has four feet on its bottom panel that can be extended outward to help properly stabilize the system. Failure to extend the feet poses the risk of having the system tip over, possibly causing bodily injury or damage to the system.

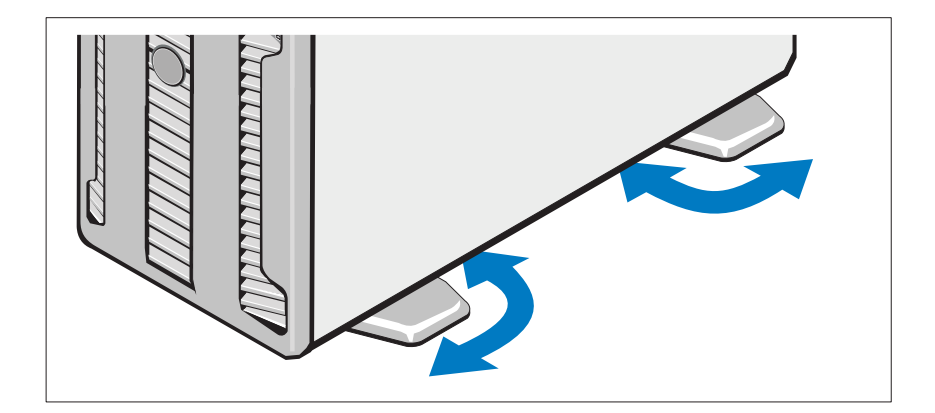

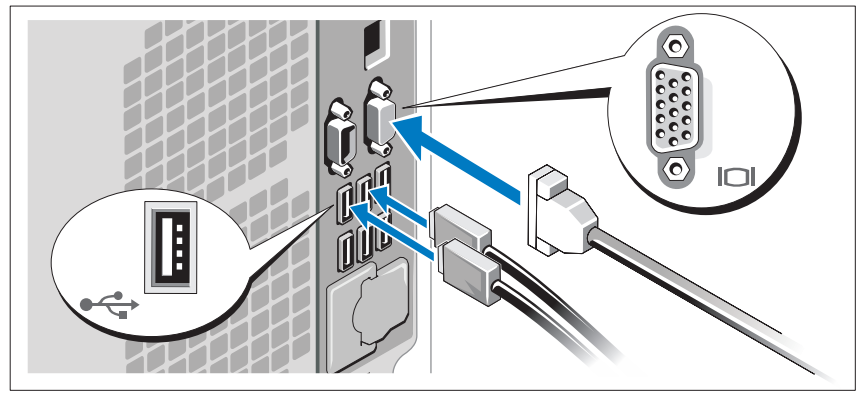

Optional – Connecting the Keyboard, Mouse, and Monitor

Connect the keyboard, mouse, and monitor (optional).

The connectors on the back of your system have icons indicating which cable to plug into each connector. Be sure to tighten the screws (if any) on the monitor's cable connector.

### Connecting the Power Cables

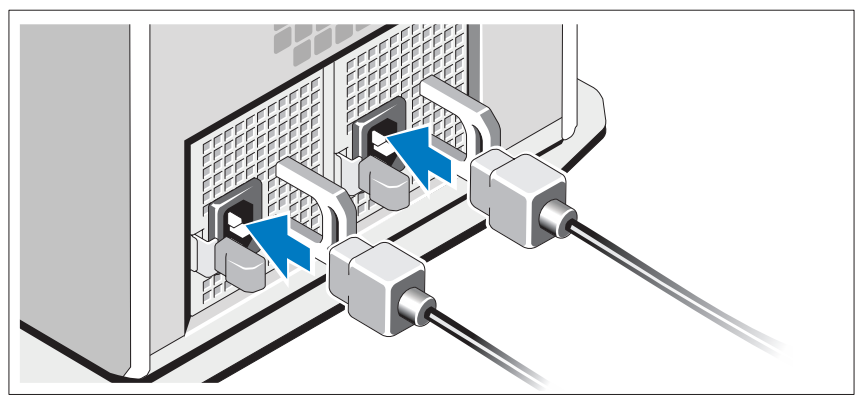

Connect the system's power cable(s) to the system and, if a monitor is used, connect the monitor's power cable to the monitor.

### Securing the Power Cord

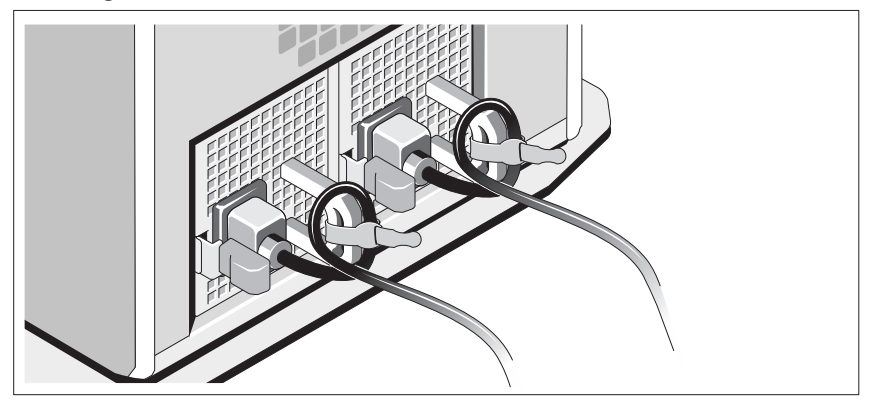

Bend the system power cable into a loop as shown in the illustration and secure the cable to the bracket using the provided strap.

Plug the other end of the power cables into a grounded electrical outlet or a separate power source such as an uninterruptible power supply (UPS) or a power distribution unit (PDU).

### Turning on the System

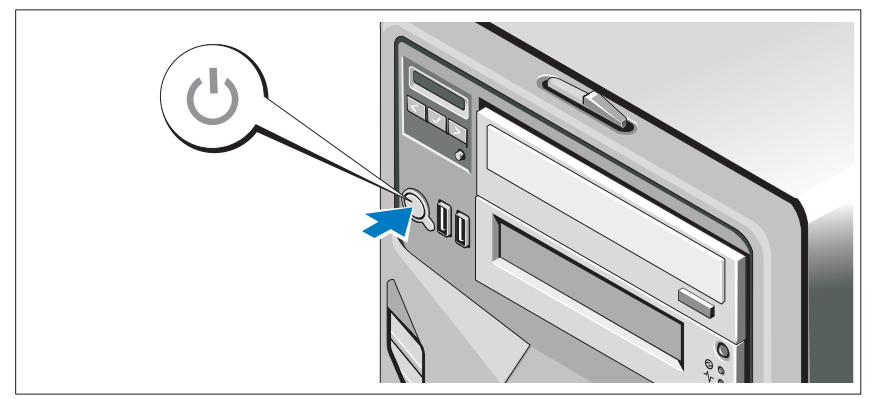

Press the power button on the system. The power indicators should light.

# Complete the 0perating System Setup

If you purchased a preinstalled operating system, see the operating system documentation that ships with your system. To install an operating system for the first time, see the installation and configuration documentation for your operating system. Be sure the operating system is installed before installing hardware or software not purchased with the system. • Citrix® XenServer™ 5.0 with hotfix 1 or later

- Citrix<sup>®</sup> XenServer<sup>™</sup> 5.0 with hotfix 1 or later<br>• Microsoft<sup>®</sup> Windows Server<sup>®</sup> 2008 Hyper-V<sup>™</sup>
- 
- Microsoft Windows Server 2008 Web, Standard, and Enterprise (32-bit x86) Gold editions
- Microsoft Windows Server 2008 Web, Standard, Enterprise, and Datacenter (x64) Gold editions
- Microsoft Window Small Business Server 2008, Standard and Premium (x64) editions.
- Microsoft Windows Server 2003 Web, Standard, and Enterprise (32-bit x86) editions with SP2
- Microsoft Windows Server 2003 Standard and Enterprise (x64) editions with SP2
- Microsoft Windows Server 2003 R2 Standard and Enterprise (32-bit x86) editions with SP2
- Microsoft Windows Server 2003 R2 Standard, Enterprise, and Datacenter (x64) editions with SP2
- Microsoft Windows Small Business Server 2003 R2 Standard and Premium editions with SP2
- Red Hat<sup>®</sup> Enterprise Linux<sup>®</sup> ES and AS 4.7 (x86)
- Red Hat Enterprise Linux ES and AS 4.7 (x86–64)
- Red Hat Enterprise Linux 5.2 Server (x86\_32)
- Red Hat Enterprise Linux 5.2 Server (x86\_64)
- SUSE Linux Enterprise Server 10 SP2 (x86\_64)
- VMware<sup>®</sup> ESX Version 4.0 and 3.5, Update 4 (when available)
- VMware ESXi Version 4.0 and 3.5, Update 4 (when available)

 $\mathscr{D}$  NOTE: For the latest information on supported operating systems, see www.dell.com.

# Other Information You May Need

 $\bigwedge$  WARNING: See the safety and regulatory information that shipped with your system. Warranty information may be included within this document or as a separate document.

- The rack documentation included with your rack solution describes how to install your system into a rack.
- The Hardware Owner's Manual provides information about system features and describes how to troubleshoot the system and install or replace system components. This document is available online at support.dell.com.
- Any media that ships with your system that provides documentation and tools for configuring and managing your system, including those pertaining to the operating system, system management software, system updates, and system components that you purchased with your system.

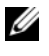

 $\mathbb Z$  NOTE: Always check for updates on support.dell.com and read the updates first because they often supersede information in other documents.

# Obtaining Technical Assistance

If you do not understand a procedure in this guide or if the system does not<br>perform as expected, see your *Hardware Owner's Manual*. Dell™ offers comprehensive hardware training and certification. See www.dell.com/training for more information. This service may not be offered in all locations.

# Información de la NOM (sólo para México)

La información que se proporciona a continuación aparece en el dispositivo descrito en este documento, en cumplimiento de los requisitos de la Norma Oficial Mexicana (NOM):

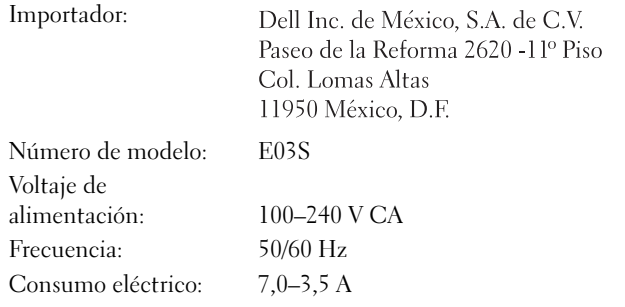

# Technical Specifications

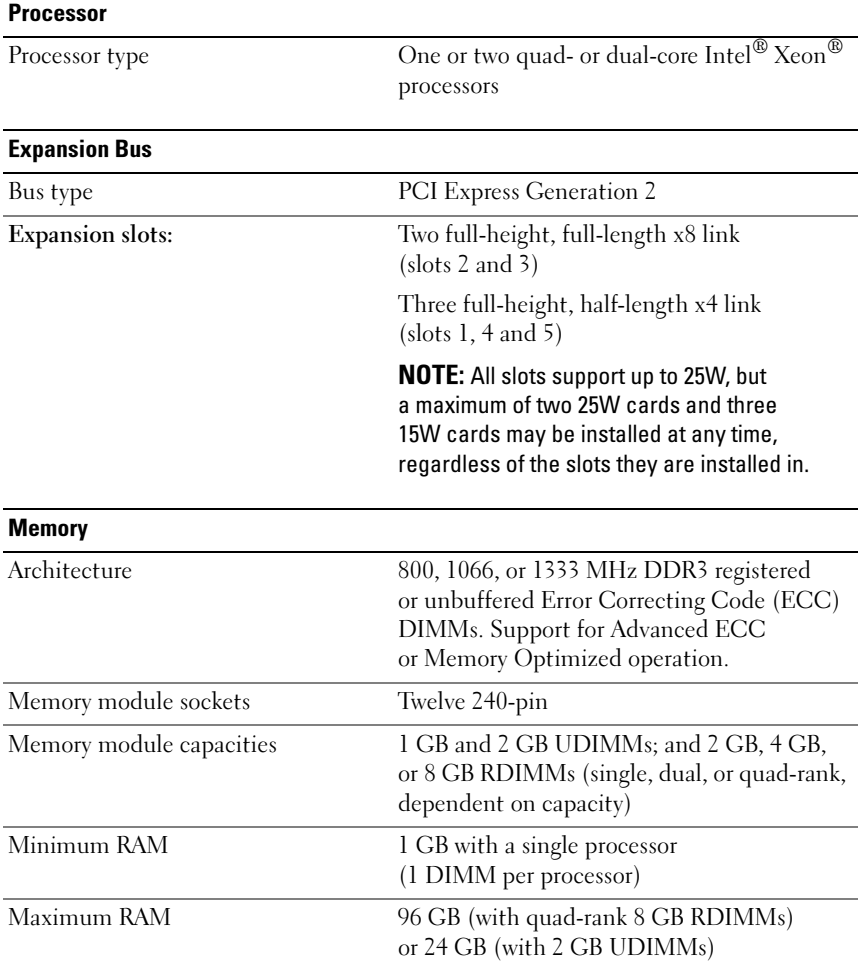

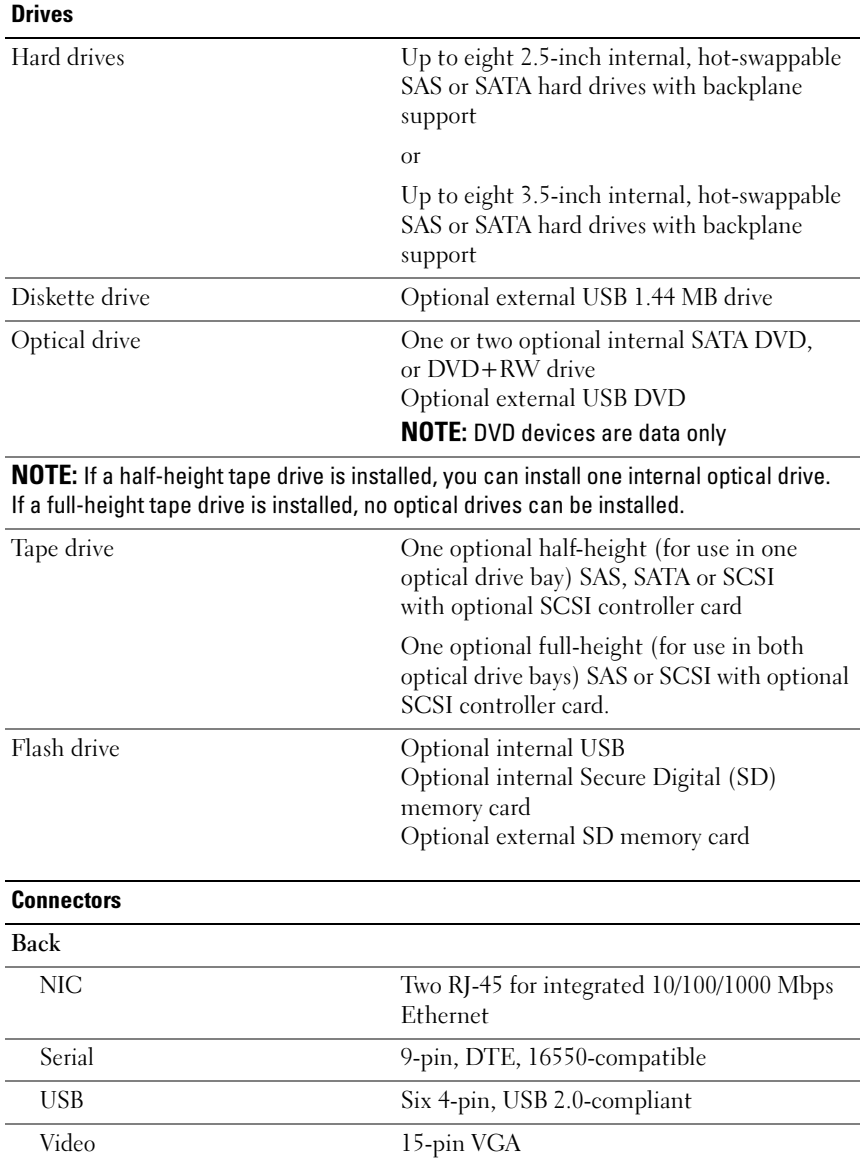

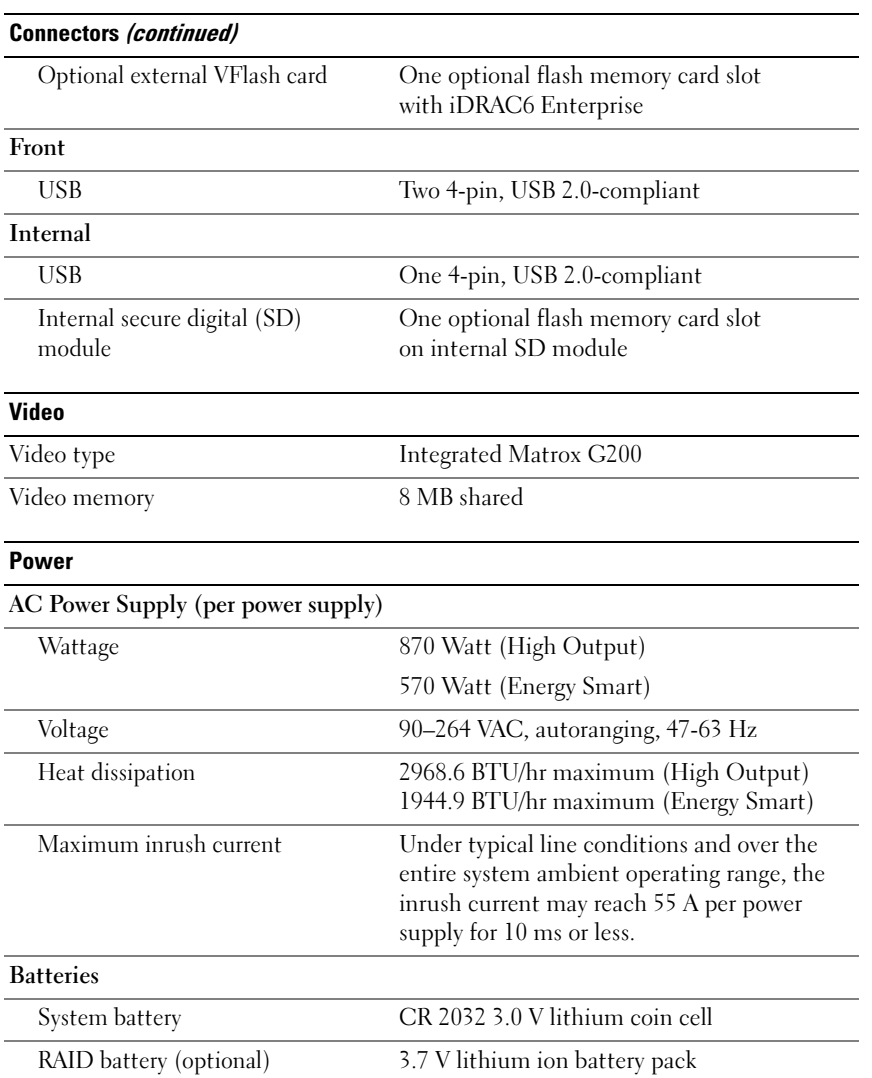

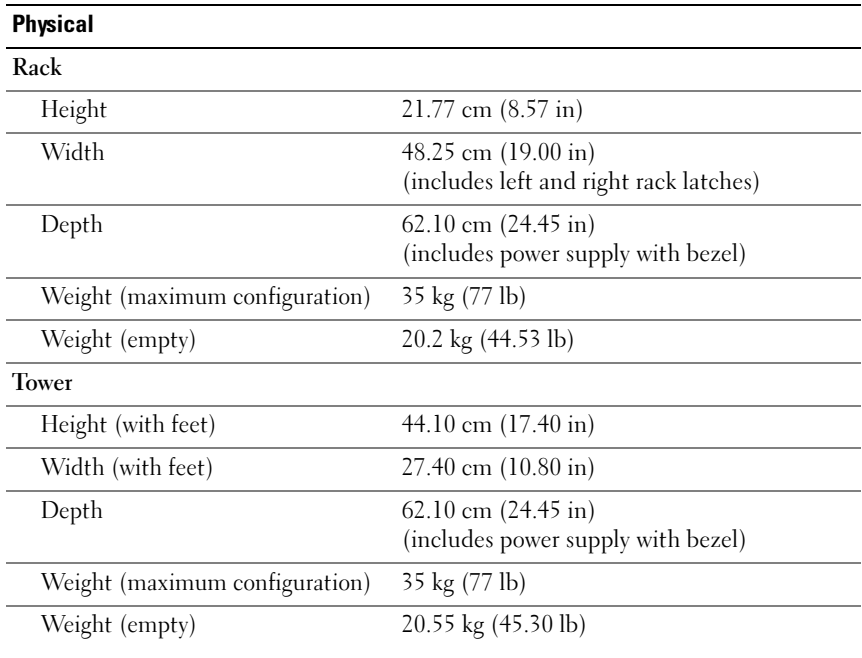

#### **Environmental**

NOTE: For additional information about environmental measurements for specific system configurations, see www.dell.com/environmental\_datasheets.

#### Temperature

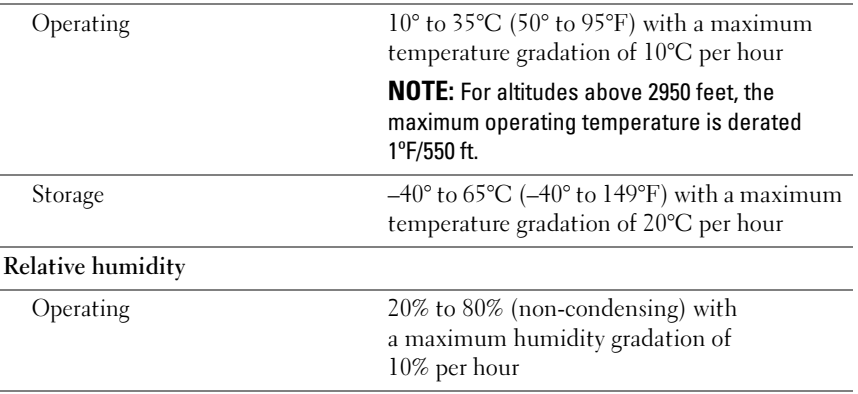

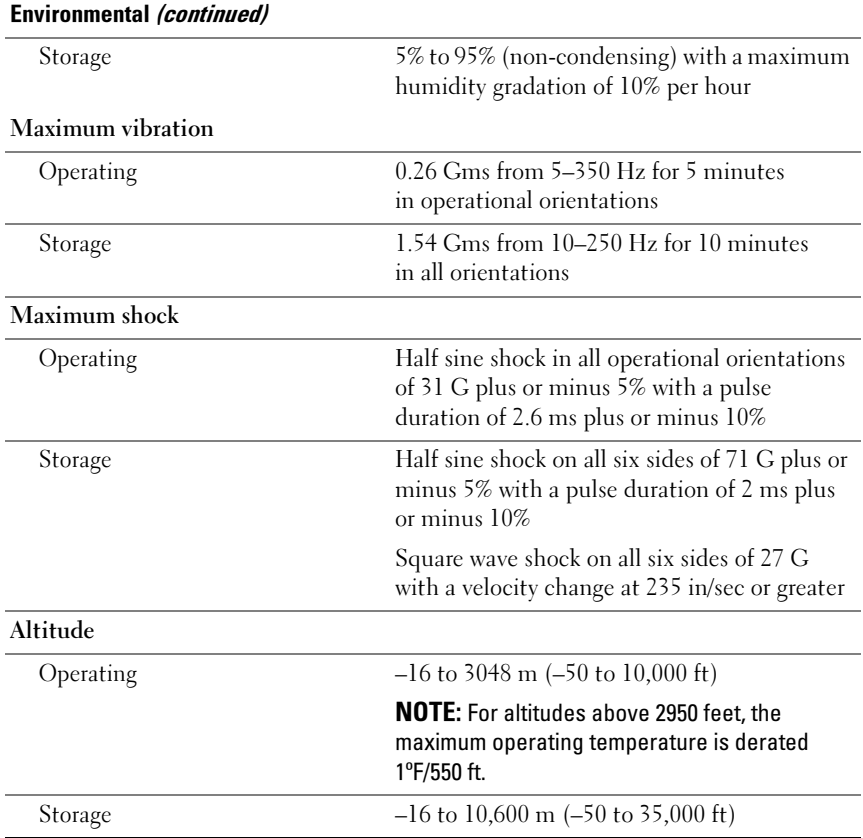

Dell™ PowerEdge™ T610 系统 系统使用入门

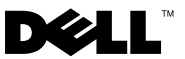

### 注、小心和警告

■ 注: "注"表示可以帮助您更好地使用计算机的重要信息。

警告: "警告"表示可能会造成财产损失、人身伤害甚至死亡。

#### 本说明文件中的信息如有更改,恕不另行通知。 © 2008 Dell Inc. 版权所有,翻印必究。

\_\_\_\_\_\_\_\_\_\_\_\_\_\_\_\_\_\_\_\_

未经 Dell Inc. 书面许可,严禁以任何形式复制这些材料。

Dell、DELL 徽标和 PowerEdge 是 Dell Inc. 的商标; Citrix 和 XenServer 是 Citrix Systems, Inc. 和 / 或其多个子公司的商标,并可能已在美国专利商标局和其它国家和地区注册。 Intel 和 Xeon 是 Intel Corporation 在美国 和其它国家和地区的注册商标; Microsoft、 Hyper-V、 Windows 和Windows Server 是 Microsoft Corporation 在美国和 / 或其它国家和地区的商标或注 册商标。Red Hat 和 Enterprise Linux 是 Red Hat, Inc. 在美国和其它国家和地区的注册商标; SUSE 是 Novell, Inc. 在美国和其它国家和地区的注册商标。 VMware 是 VMware, Inc. 在美国 和 / 或其它管辖区域的注册商标。

本说明文件中述及的其它商标和产品名称是指拥有相应商标和产品名称的公司或其制造的 产品。 Dell Inc. 对本公司的商标和产品名称之外的其它商标和产品名称不拥有任何专有权。

型号 E03S

2008 年 12 月 P/N CX823 Rev. A01

### 安装和配置

 $\overline{\bigwedge}$ 警告:执行下列步骤之前,请复习系统随附的安全说明。

**么注:**如果您使用可选的机架配置,请按照系统附带的安全说明和机架安装 说明组装滑轨并在机架中安装系统。

#### 固定塔式系统

 $\bigwedge$ 、警告:塔式系统在其底部面板上有四个支脚,可向外伸展以帮助正确 固定系统。如果未伸展支脚,可能会导致系统倾翻,以此造成人身伤 害或系统损坏。

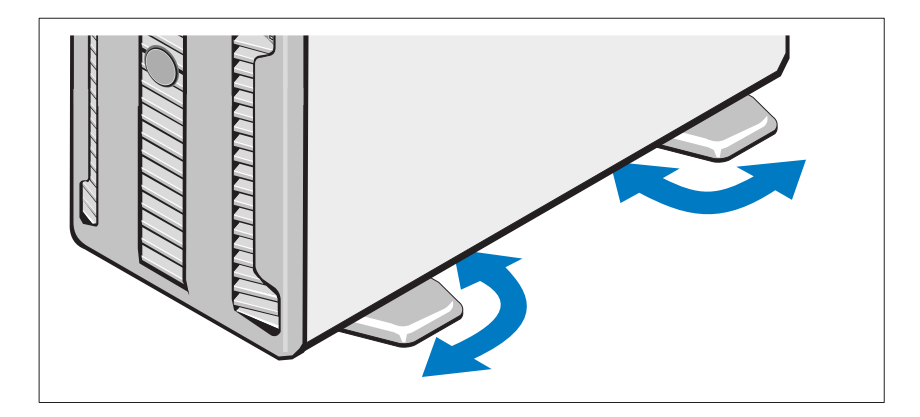

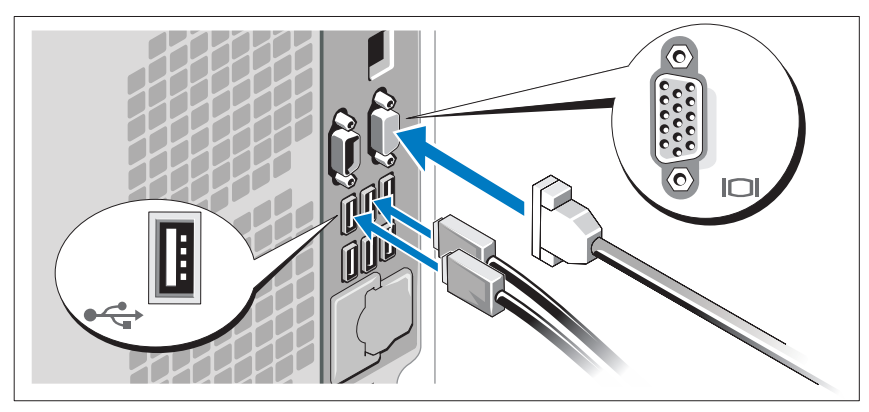

#### 可选 连接键盘、鼠标和显示器

连接键盘、鼠标和显示器(可选)。

系统背面的连接器附有图标,这些图标指示了要插入每个连接器的电缆。 确保拧紧显示器的电缆连接器上的螺钉(如果有)。

#### 连接电源电缆

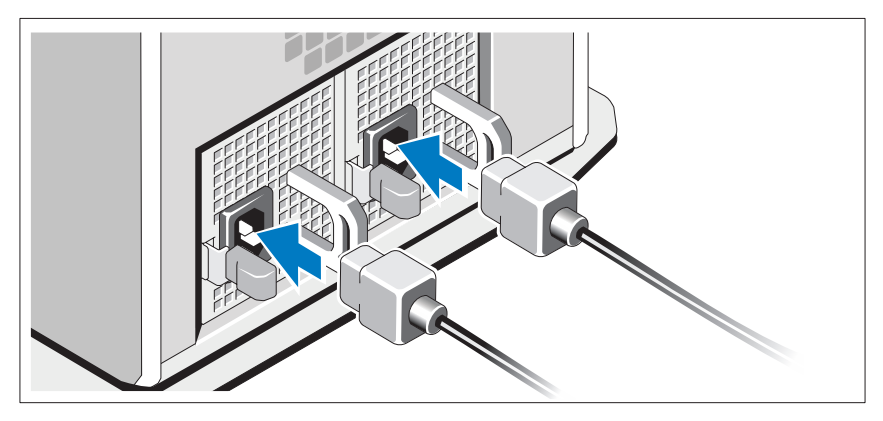

连接系统电源电缆至系统,并且,如果使用显示器,连接显示器电源电缆至 显示器。

#### 固定电源线

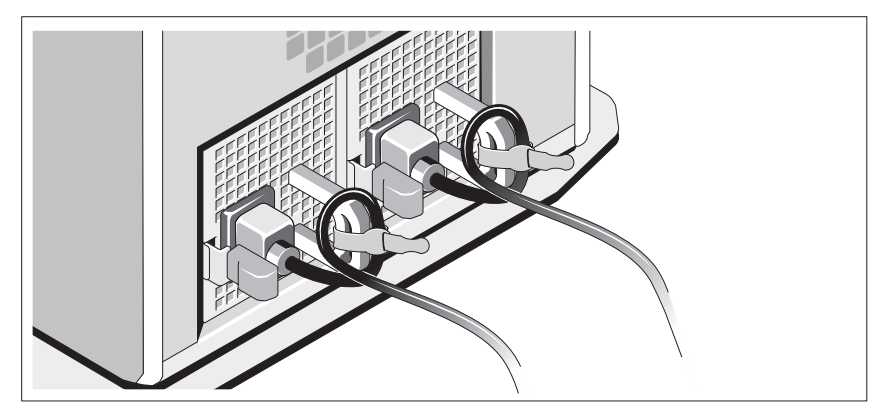

如图所示,将系统电源电缆弯曲成环状,然后使用提供的电缆带将电缆固定 到支架上。

将电源电缆的另一端插入接地的电源插座或单独的电源(如不间断电源 设备 [UPS] 或配电装置 [PDU])。

开启系统

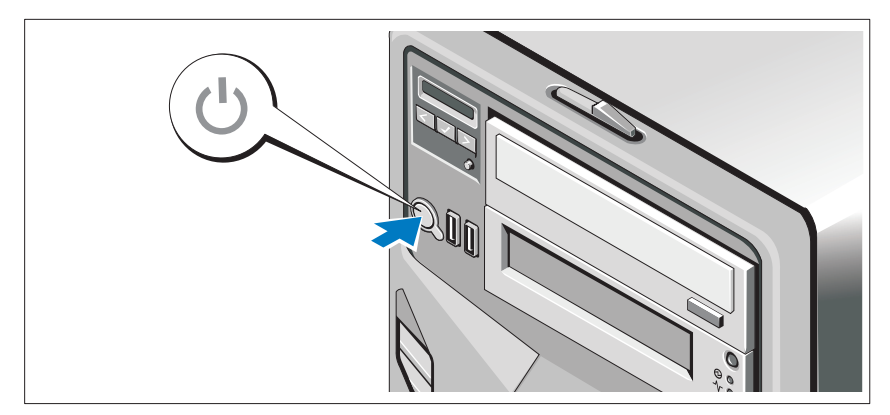

按下系统上的电源按钮。电源指示灯将会亮起。

### 完成操作系统安装

如果购买了预安装的操作系统,请参阅随系统提供的操作系统说明文件。 第一次安装操作系统,请参阅操作系统的安装和配置说明文件。 请确保先安装操作系统,然后再安装未预装的硬件或软件。

- Citrix® XenServer™ 5.0,附带热修补程序 1 或更高版本
- Microsoft<sup>®</sup> Windows Server<sup>®</sup> 2008 Hyper-V<sup>™</sup>
- Microsoft Windows Server 2008 Web、Standard 和 Enterprise (32 位 x86)Gold 版
- Microsoft Windows Server 2008 Web、Standard、 Enterprise 和 Datacenter (x64) Gold 版
- Microsoft Windows Small Business Server 2008 Standard 和 Premium (x64) 版
- Microsoft Windows Server 2003 Web、Standard 和 Enterprise (32 位 x86)版(含 SP2)
- Microsoft Windows Server 2003 Standard 和 Enterprise (x64) 版(含 SP2)
- Microsoft Windows Server 2003 R2 Standard 和 Enterprise (32 位 x86)版(含 SP2)
- Microsoft Windows Server 2003 R2 Standard、Enterprise 和 Datacenter (x64) 版(含 SP2)
- Microsoft Windows Small Business Server 2003 R2 Standard 和 Premium 版(含 SP2)
- Red Hat<sup>®</sup> Enterprise Linux<sup>®</sup> ES  $\bar{\pi}$  AS 4.7 (x86)
- Red Hat Enterprise Linux ES  $\bar{\text{H}}$  AS 4.7 (x86–64)
- Red Hat Enterprise Linux 5.2 Server (x86–32)
- Red Hat Enterprise Linux 5.2 Server (x86–64)
- SUSE Linux Enterprise Server 10 SP2 (x86\_64)
- VMware® ESX 版本 4.0 和 3.5, Update 4 (如果有)
- VMware ESXi 版本 4.0 和 3.5, Update 4 (如果有)

#### $\mathscr{L}$  注: 有关支持的操作系统的最新信息, 请访问 www.dell.com。

## 可能需要的其它信息

#### 警告:请参阅系统附带的安全与管制信息。保修信息可能在该说明文件中 附带,也可能作为单独的说明文件提供。

- 您的机架解决方案附带的机架说明文件,介绍了如何将系统安装到机 架中。
- 《硬件用户手册》提供了有关系统功能的信息,并说明了如何排除系统 故障以及安装或更换系统组件。本说明文件可在线从以下网址获取: support.dell.com。
- 系统附带的任何介质均提供用于配置和管理系统的说明文件和工具, 包括与操作系统、系统管理软件、系统更新,以及购买系统时附带的 系统组件相关的说明文件和工具。

注: 请经常访问 support.dell.com 查看是否有更新, 并先阅读更新 信息,因为这些更新通常会取代其它说明文件中的信息。

# 获得技术帮助

如果您对本指南中的步骤有疑问,或系统运行无法达到预期效果,请参阅 《硬件用户手册》。Dell™ 提供全面的硬件培训和认证。有关更多信息, 请参阅 www.dell.com/training。此服务可能并非在所有地区都提供。

## 技术规格

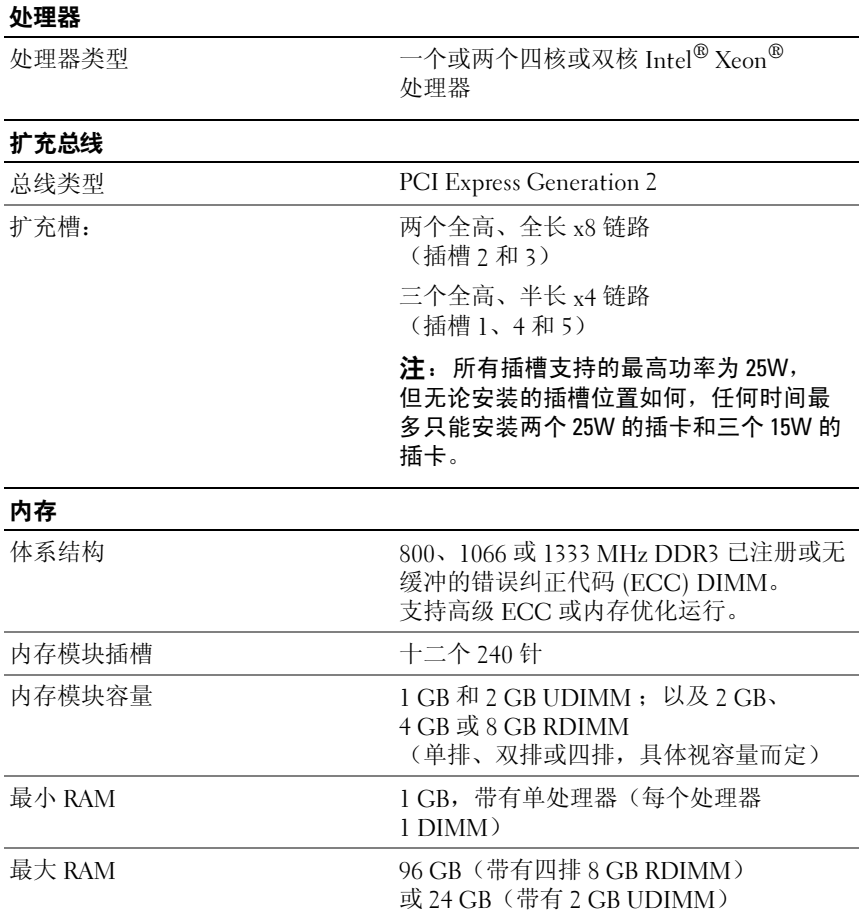

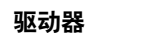

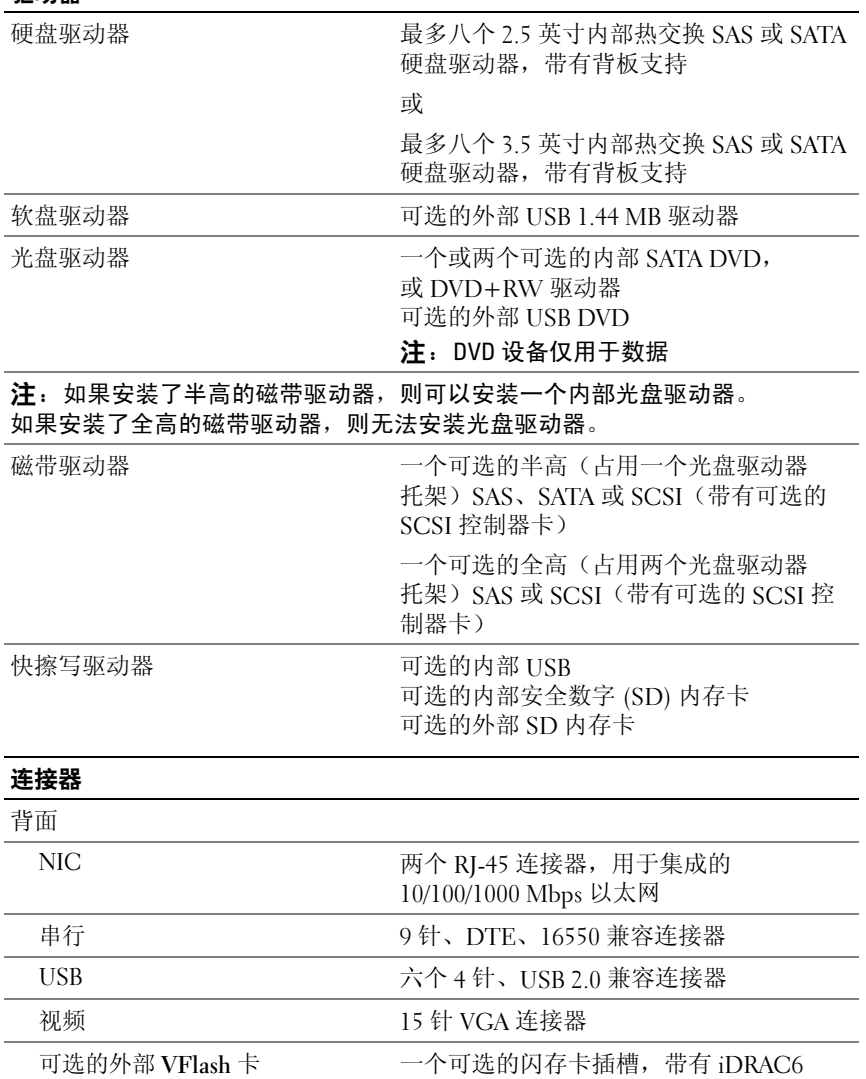

Enterprise

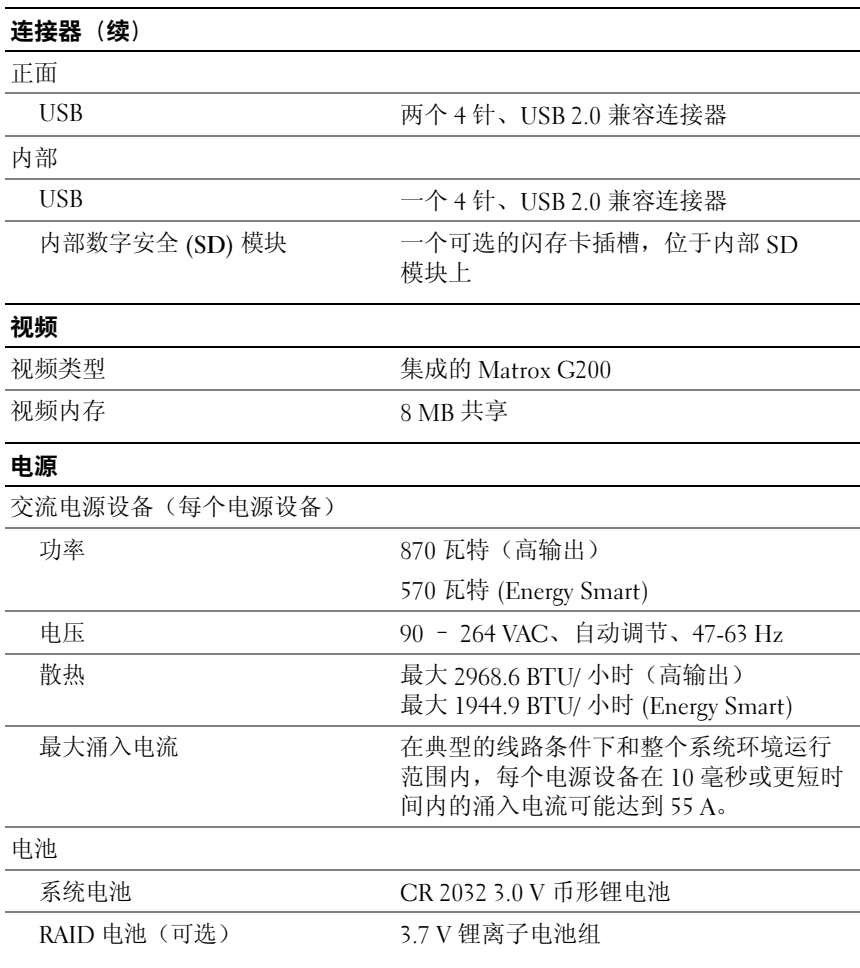

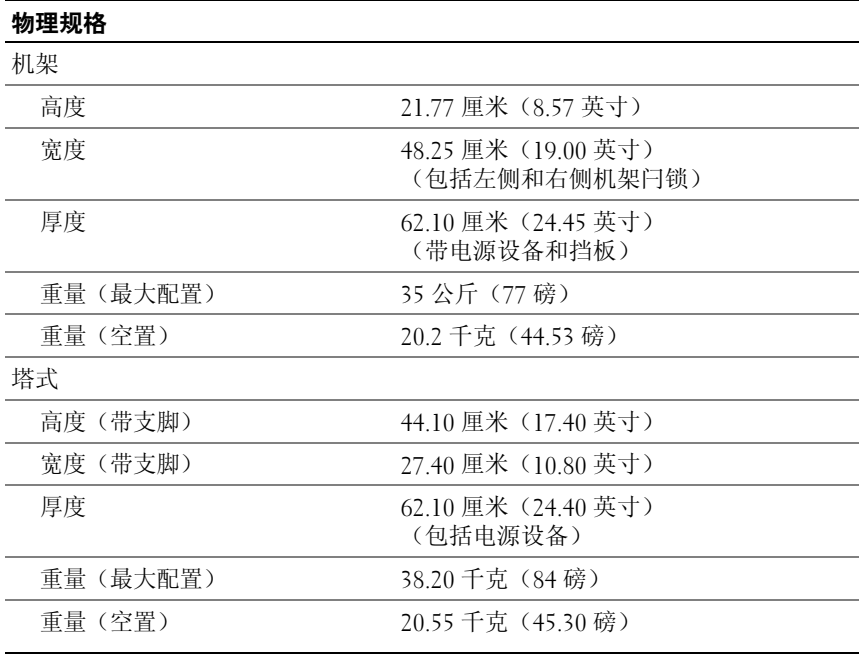

#### 环境参数

注: 有关特定系统配置的环境参数规格的其它信息, 请参阅 www.dell.com/environmental\_datasheets

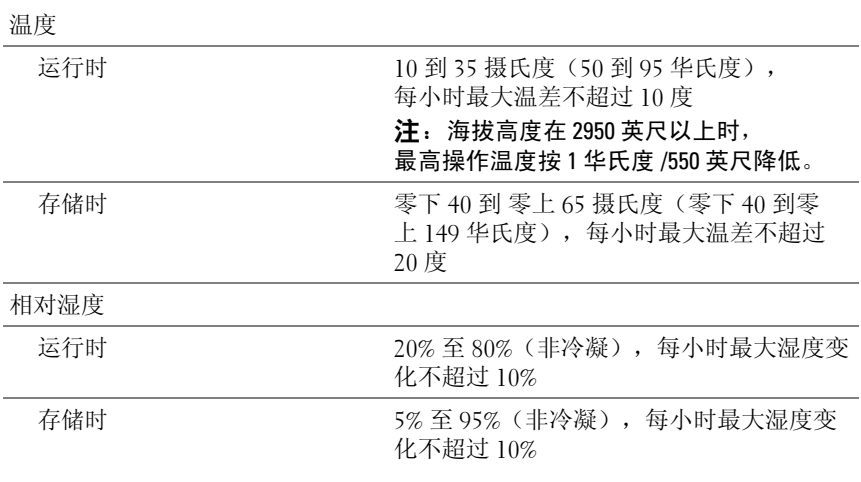

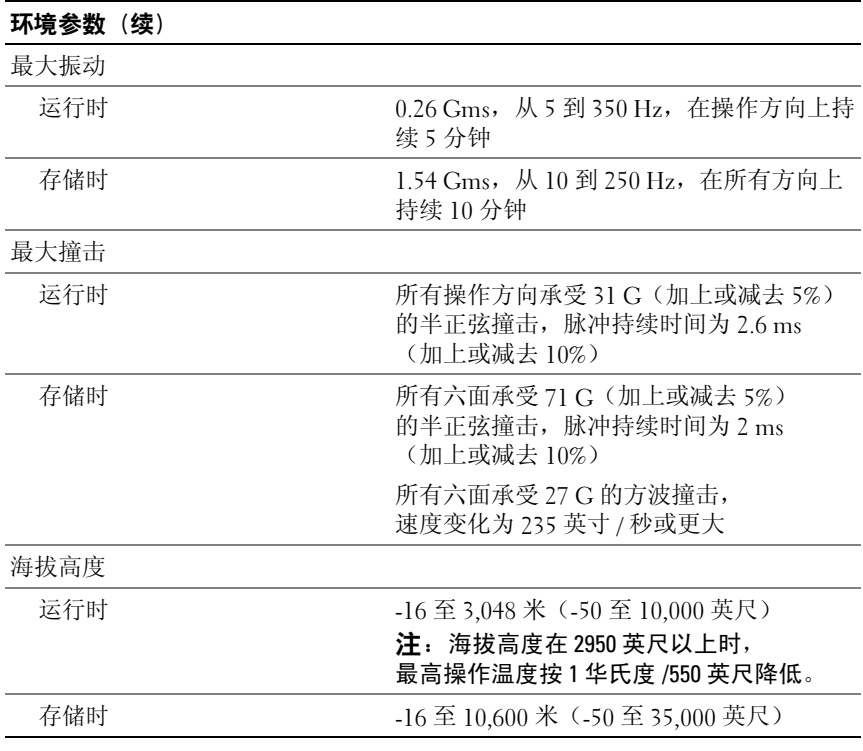

Sistem Dell™ PowerEdge™ T610

# Memulai Dengan Sistem Anda

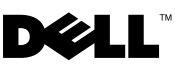

### Catatan, Perhatian, dan Peringatan

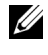

**CATATAN:** CATATAN menunjukkan informasi penting yang membantu Anda untuk menggunakan komputer dengan lebih baik.

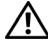

PERINGATAN: PERINGATAN menunjukkan kemungkinan kerusakan barang, cedera tubuh, atau kematian.

\_\_\_\_\_\_\_\_\_\_\_\_\_\_\_\_\_\_\_\_ Informasi dalam dokumen ini dapat berubah tanpa pemberitahuan. © 2008 Dell Inc. Semua hak dilindungi undang-undang.

Dilarang keras memperbanyak materi ini dengan cara apa pun tanpa izin tertulis dari Dell Inc.

Dell, logo DELL, dan PowerEdge adalah merek dagang dari Dell Inc.; Citrix dan XenServer adalah merek dagang dari Citrix Systems, Inc. dan/atau salah satu atau beberapa anak perusahaaannya, dan mungkin terdaftar di Kantor Paten dan Merek Dagang Amerika Serikat dan di negara-negara lain. Intel dan Xeon adalah merek dagang terdaftar dari Intel Corporation di A.S. dan di negara-negara lain; Microsoft, Hyper-V, Windows, dan Windows Server adalah merek dagang atau merek dagang terdaftar dari Microsoft Corporation di Amerika Serikat dan/atau di negara-negara lain. Red Hat dan Enterprise Linux adalah merek dagang terdaftar dari Red Hat, Inc. di Amerika Serikat dan di negara-negara lain; SUSE adalah merek dagang terdaftar dari Novell, Inc., di Amerika Serikat dan di negara-negara lain. VMware adalah merek dagang terdaftar dari VMware, Inc. di Amerika Serikat dan/atau wilayah hukum lainnya.

Merek dagang dan nama dagang lain mungkin digunakan dalam dokumen ini untuk merujuk ke pihak lain yang memiliki hak kekayaan intelektual atas merek dan nama produk mereka. Dell Inc. tidak menyatakan kepentingan kepemilikan apa pun atas merek dagang dan nama dagang selain miliknya sendiri.

Model E03S

Desember 2008 P/N CX823 Rev. A01

# Instalasi dan Konfigurasi

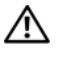

#### $\bigwedge$  PERINGATAN: Sebelum melakukan prosedur berikut, bacalah petunjuk keselamatan yang disertakan dengan sistem.

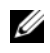

 $\mathscr{U}$  **CATATAN:** Jika Anda menggunakan konfigurasi rak opsional, rakit rel dan pasang sistem dalam rak dengan mengikuti petunjuk keselamatan dan petunjuk pemasangan rak yang disertakan dengan sistem Anda.

### Menstabilkan Sistem Tower

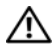

 $\sqrt{N}$  PERINGATAN: Sistem tower dilengkapi empat kaki di panel bawah yang dapat dipanjangkan keluar untuk membantu menstabilkan sistem. Jika kaki tidak dipanjangkan berisiko sistem mungkin terguling, yang dapat menyebabkan cedera tubuh atau kerusakan pada sistem.

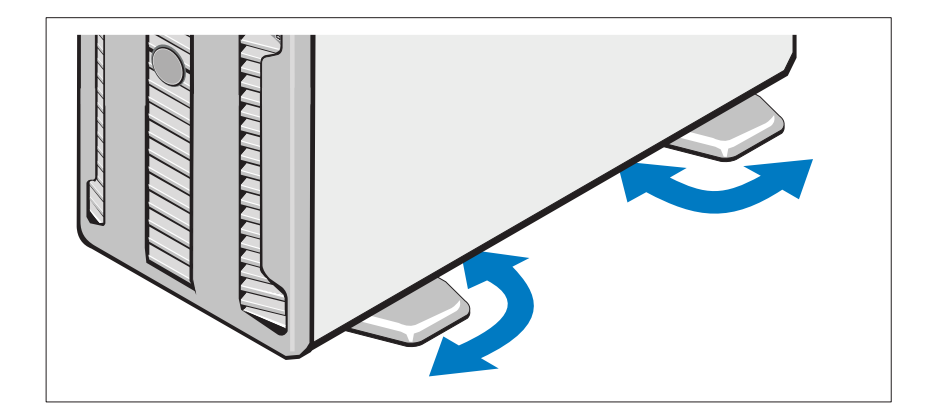

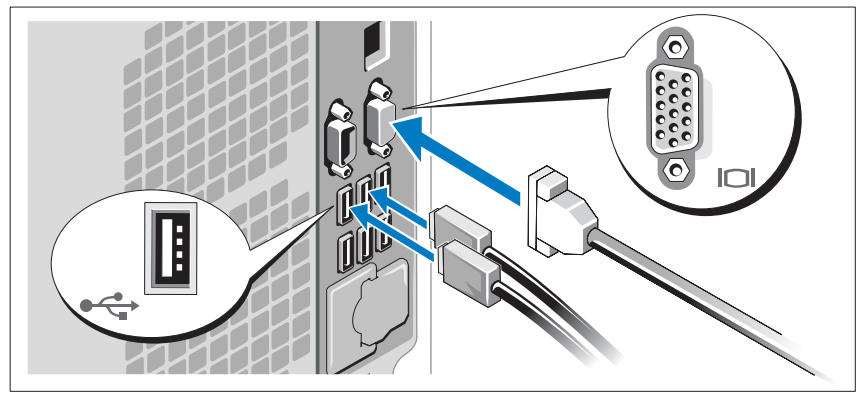

Opsional – Menghubungkan Keyboard, Mouse, dan Monitor

Hubungkan keyboard, mouse, dan monitor (opsional).

Konektor di bagian belakang sistem Anda ditandai dengan ikon yang menunjukkan kabel mana yang harus ditancapkan ke masing-masing konektor. Pastikan untuk mengencangkan sekrup (jika ada) pada konektor kabel monitor.

### Menghubungkan Kabel Daya

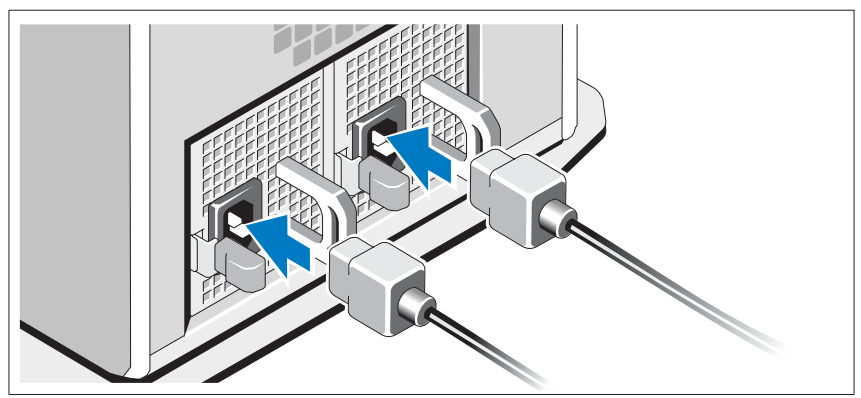

Hubungkan kabel daya sistem ke sistem dan, jika monitor digunakan, hubungkan kabel daya monitor ke monitor.

### Mengamankan Kabel Daya

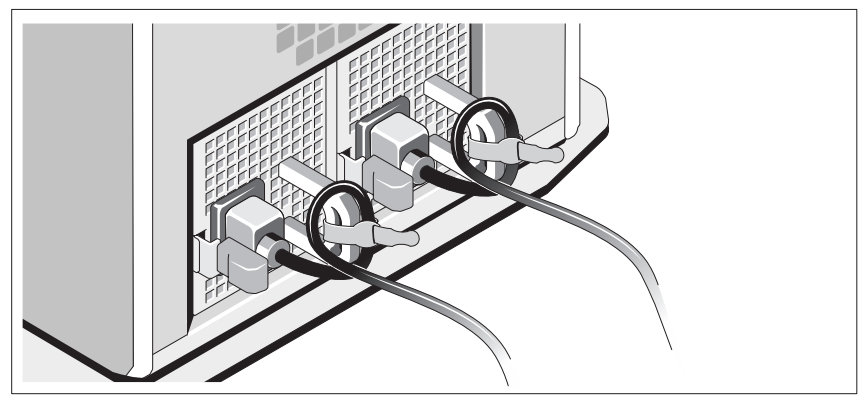

Tekuk kabel daya sistem secara melingkar seperti ditunjukkan pada gambar kemudian kencangkan kabel ke braket dengan pengikat yang tersedia.

Tancapkan ujung kabel daya yang lain ke stopkontak listrik yang ditanahkan atau sumber daya terpisah seperti catu daya tak terputus (UPS) atau unit distribusi daya (PDU).

### Mengaktifkan Sistem

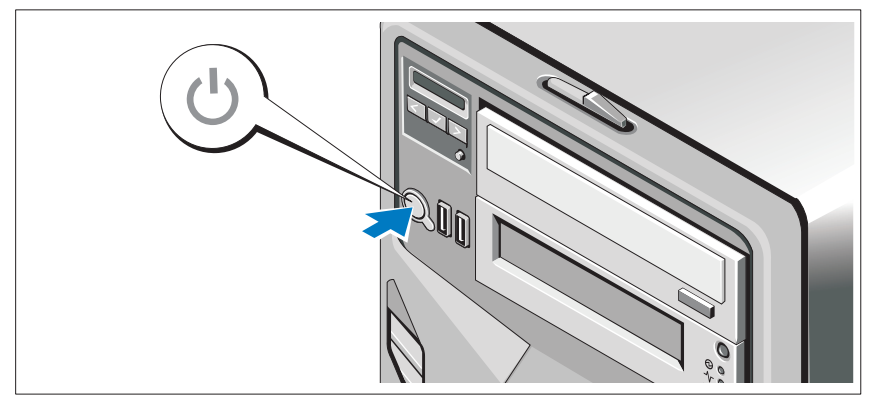

Tekan tombol daya pada sistem. Indikator daya seharusnya menyala.

# Menyelesaikan Penataan Sistem Operasi

Jika Anda membeli sistem operasi yang telah terinstal, lihat dokumentasi sistem operasi yang dikirimkan dengan sistem Anda. Untuk menginstal sistem operasi untuk pertama kalinya, lihat dokumentasi instalasi dan konfigurasi untuk sistem operasi Anda. Pastikan bahwa sistem operasi telah terinstal sebelum Anda menginstal perangkat keras atau perangkat lunak yang tidak dibeli bersama sistem.

- $Citrix^{\circledR}$  XenServer<sup>™</sup> 5.0 dengan hotfix 1 atau yang lebih baru
- Microsoft<sup>®</sup> Windows Server<sup>®</sup> 2008 Hyper-V<sup>™</sup>
- Microsoft Windows Server 2008 edisi Web, Standard, dan Enterprise (32-bit x86) Gold
- Microsoft Windows Server 2008 edisi Web, Standard, Enterprise, dan Datacenter (x64) Gold
- Microsoft Window Small Business Server 2008, edisi Standard dan Premium (x64)
- Microsoft Windows Server 2003 edisi Web, Standard, dan Enterprise (32-bit x86) dengan SP2
- Microsoft Windows Server 2003 edisi Standard dan Enterprise (x64) dengan SP2
- Microsoft Windows Server 2003 R2 edisi Standard dan Enterprise (32-bit x86) dengan SP2
- Microsoft Windows Server 2003 R2 edisi Standard, Enterprise, dan Datacenter (x64) dengan SP2
- Microsoft Windows Small Business Server 2003 R2 edisi Standard dan Premium dengan SP2
- Red Hat<sup>®</sup> Enterprise Linux<sup>®</sup> ES dan AS 4.7 (x86)
- Red Hat Enterprise Linux ES dan AS 4.7 (x86–64)
- Red Hat Enterprise Linux 5.2 Server (x86\_32)
- Red Hat Enterprise Linux 5.2 Server (x86\_64)
- SUSE Linux Enterprise Server 10 SP2 (x86–64)
- VMware® ESX Versi 4.0 dan 3.5, Update 4 (jika tersedia)
- VMware ESXi Versi 4.0 and 3.5, Update 4 (jika tersedia)

#### $\mathscr{D}$  **CATATAN:** Untuk informasi terbaru mengenai sistem operasi yang didukung, lihat www.dell.com.

# Informasi Lain Yang Mungkin Anda Perlukan

 $\bigwedge$  PERINGATAN: Lihat informasi keselamatan dan peraturan yang dikirimkan dengan sistem Anda. Informasi garansi mungkin disertakan dalam dokumen ini atau sebagai dokumen yang terpisah.

- Dokumentasi rak yang disertakan dengan solusi rak Anda menjelaskan cara memasang sistem ke dalam rak.
- Panduan Pemilik Perangkat Keras berisi informasi tentang fitur sistem dan menjelaskan cara mengatasi masalah sistem dan menginstal atau mengganti komponen sistem. Dokumen ini tersedia secara online di support.dell.com.
- Semua media yang dikirimkan dengan sistem yang berisi dokumentasi dan alat untuk mengkonfigurasikan dan mengelola sistem Anda, termasuk yang berhubungan dengan sistem operasi, perangkat lunak manajemen sistem, pembaruan sistem, dan komponen sistem yang dibeli bersama dengan sistem Anda.

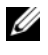

**CATATAN:** Selalu periksa pembaruan di support.dell.com dan bacalah pembaruan tersebut terlebih dahulu karena seringkali menggantikan informasi dalam dokumen lain.

### Mendapatkan Bantuan Teknis

Jika Anda tidak memahami suatu prosedur dalam panduan ini atau jika sistem tidak bekerja seperti yang diharapkan, lihat Panduan Pemilik Perangkat Keras. Dell™ menyediakan pelatihan dan sertifikasi perangkat lunak secara menyeluruh. Lihat www.dell.com/training untuk informasi lebih lanjut. Layanan ini mungkin tidak tersedia di semua lokasi.

# Spesifikasi Teknis

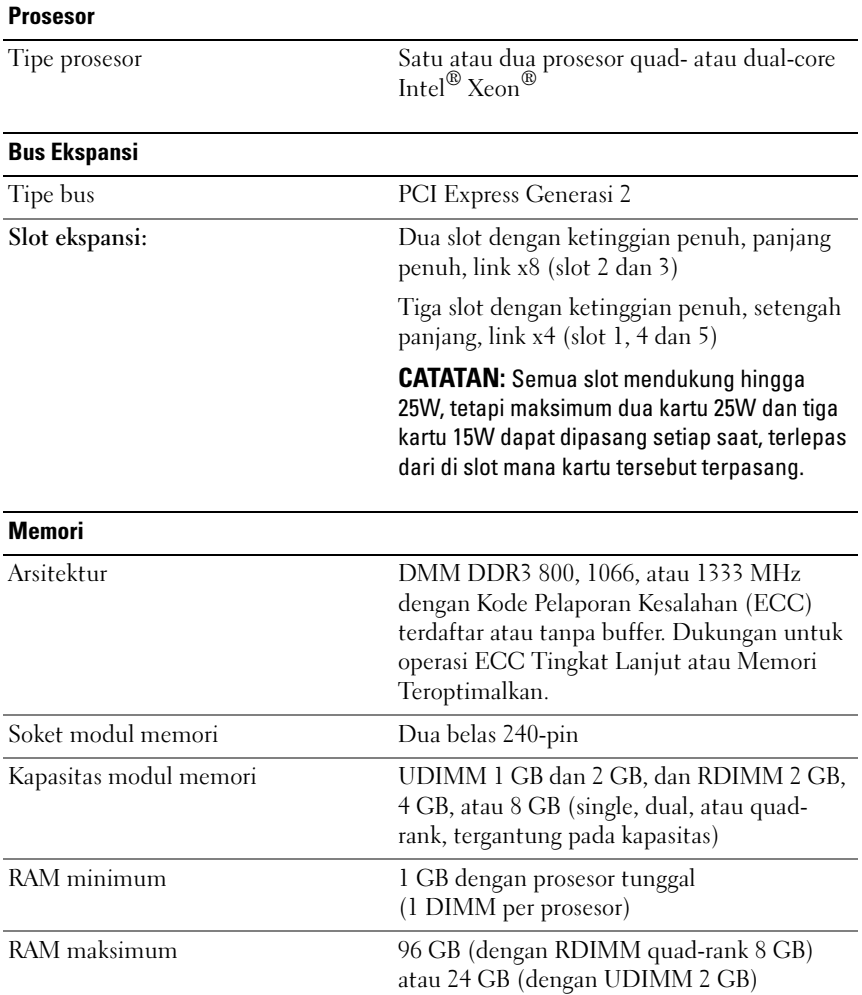

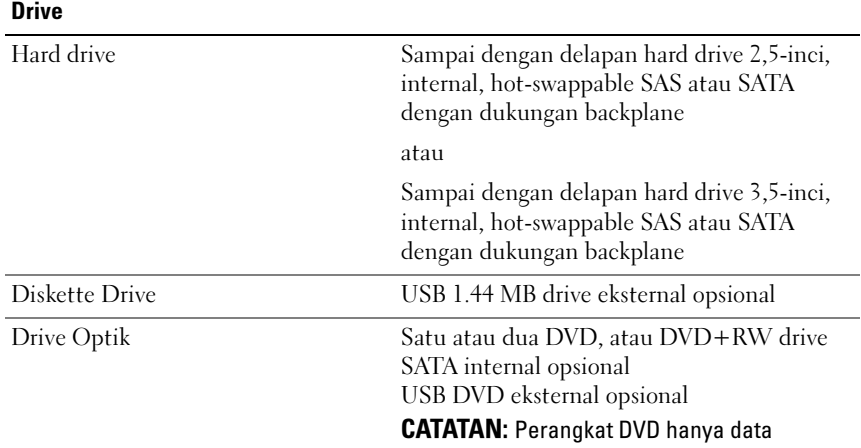

CATATAN: Jika tape drive setengah penuh terinstal, Anda dapat menginstal satu drive optik internal. Jika tape drive dengan ketinggian penuh terinstal, drive optik tidak dapat diinstal.

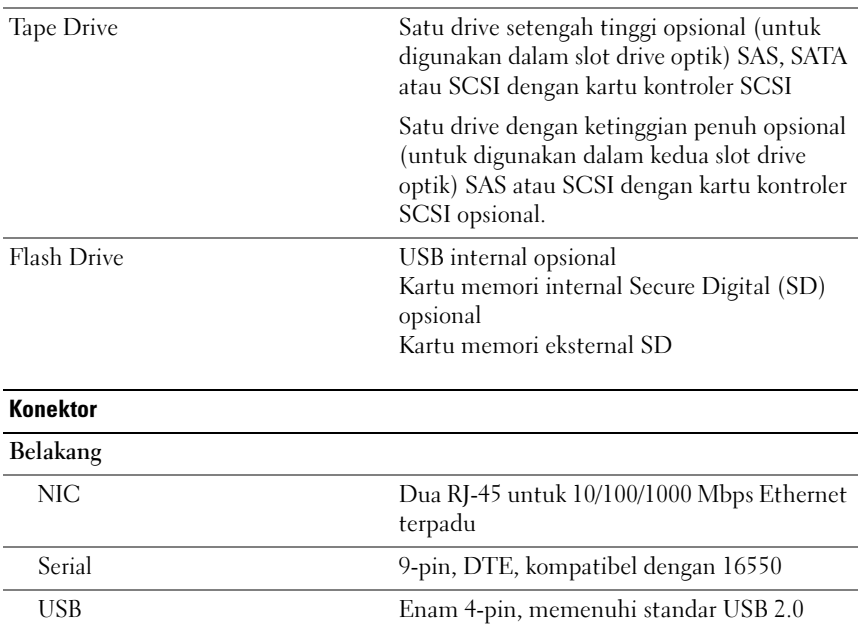

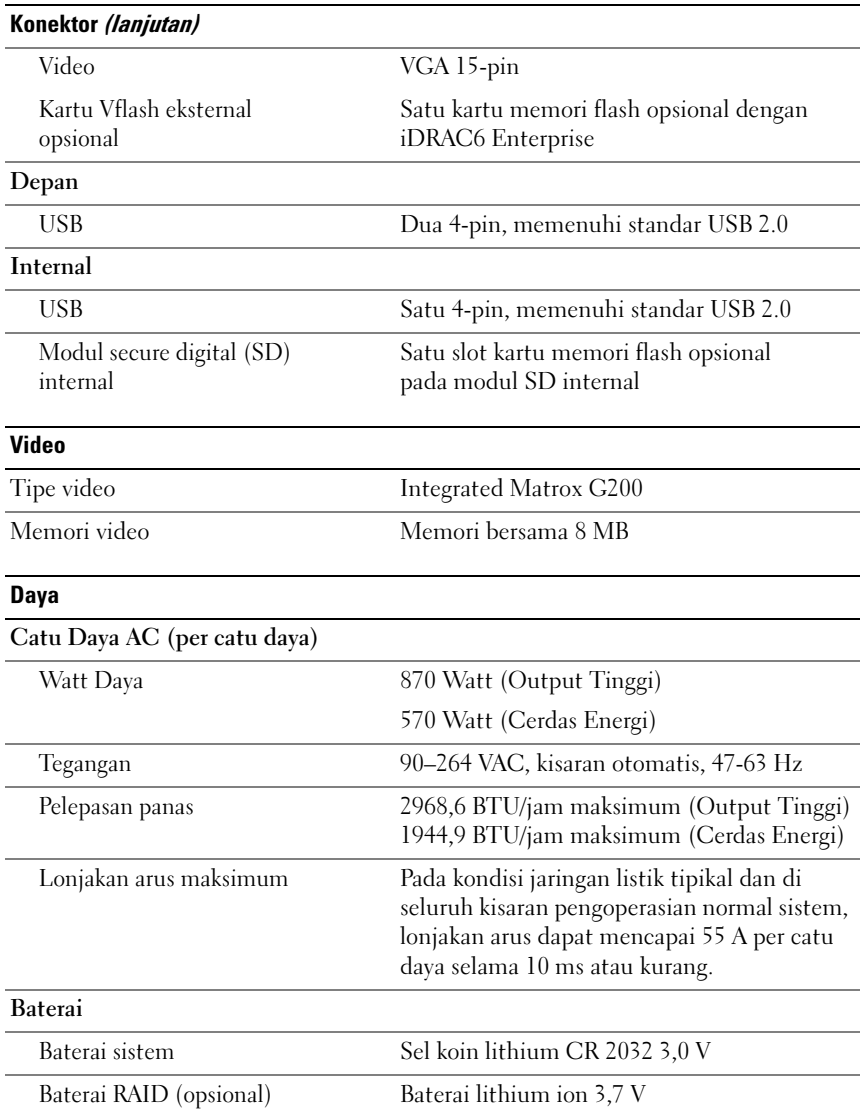

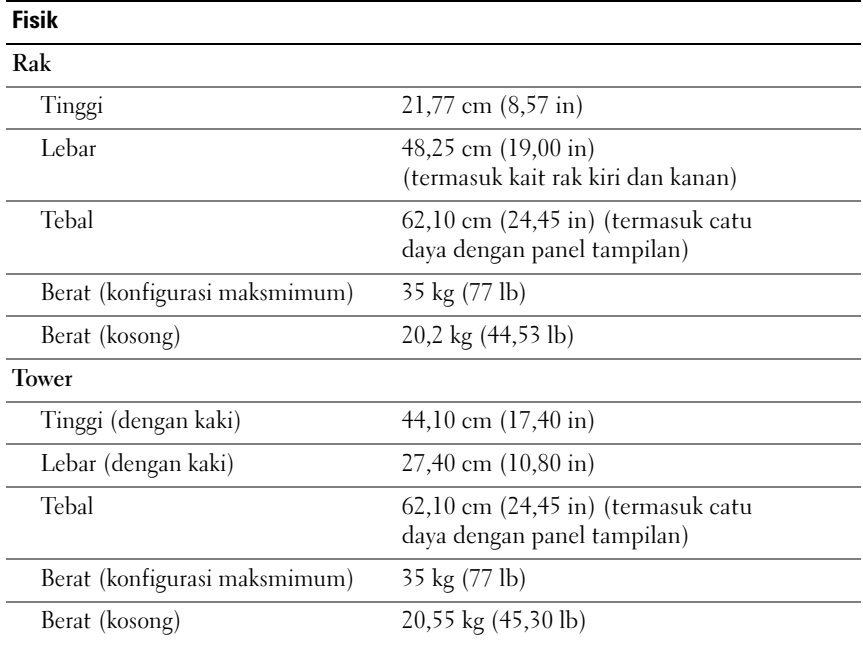

#### Lingkungan

CATATAN: Untuk informasi lebih lanjut mengenai pengukuran lingkungan untuk konfigurasi sistem spesifik, lihat www.dell.com/environmental\_datasheets.

### Suhu

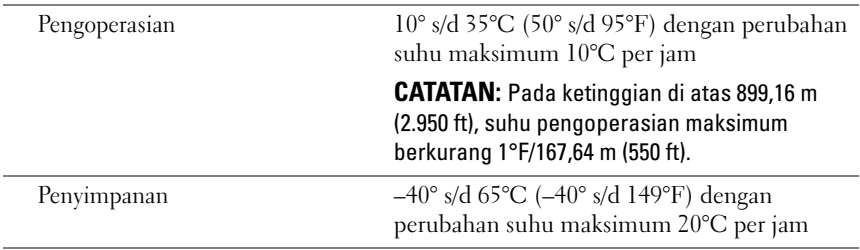

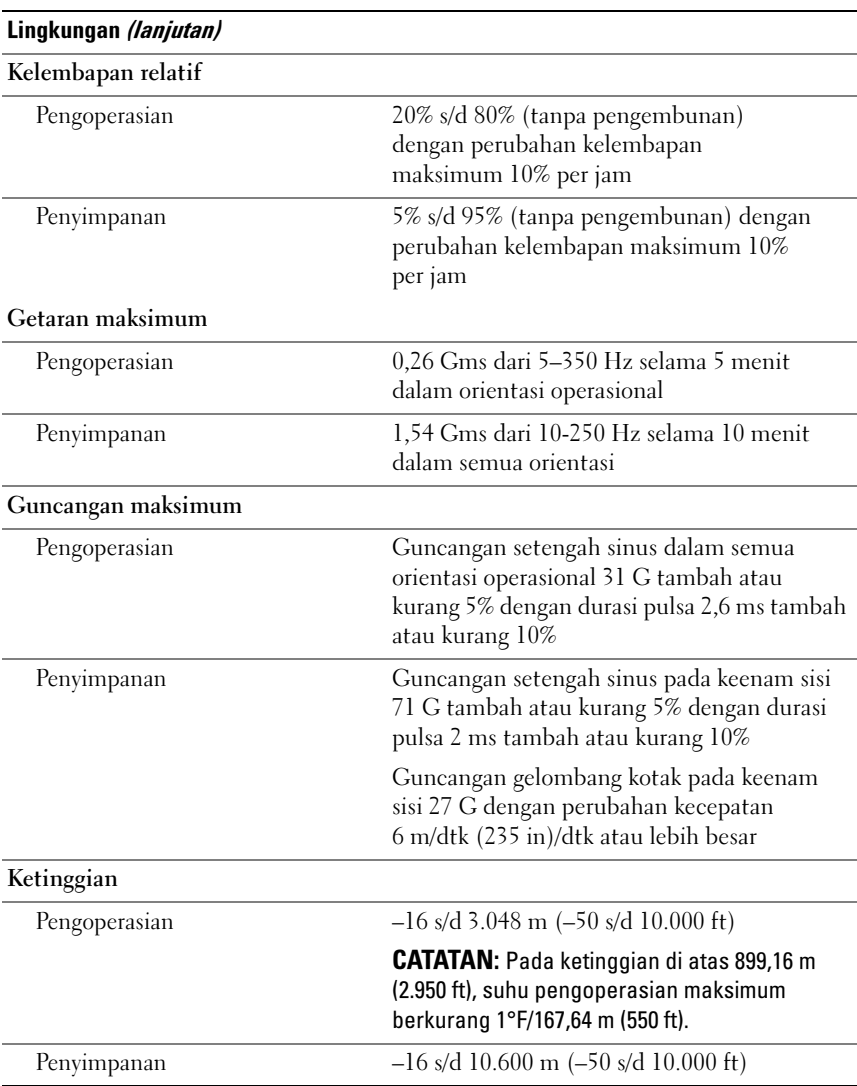

Dell™ PowerEdge™ T610 システム はじめに

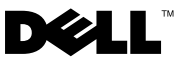

### メモ、注意、警告

- メモ:コンピュータを使いやすくするための重要な情報を説明し ています。
- 警告: 物的損害、けが、または死亡の原因となる可能性があるこ とを示しています。

### —<br>本書の内容は予告なく変更<del>。</del><br>© 2008 すべての著作権は I<br>Pell Inc. ①書面に E る記回の 本書の内容は予告なく変更されることがあります。 **© 2008** すべての著作権は **Dell Inc.** にあります。

Dell Inc. の書面による許可のない複製は、いかなる形態においても厳重に禁じられて います。

Dell、DELL ロゴ、および PowerEdge は Dell Inc. の商標です。Citrix および XenServer は Citrix Systems, Inc. および / またはその関連子会社の商標であり、米国特許商標局および 他の国で登録されている場合があります。Intel および Xeon は米国その他の国における Intel Corporation の登録商標です。Microsoft、Hyper-V、Windows および Windows Server は米国その他の国における Microsoft Corporation の商標または登録商標です。 Red Hat および Enterprise Linux は米国その他の国における Red Hat, Inc. の登録商標 です。SUSE は米国その他の国における Novell, Inc. の登録商標です。VMware は米国その 他の法域における VMware, Inc. の登録商標です。

商標または製品の権利を主張する事業体を表すためにその他の商標および社名が使用されて いることがあります。Dell Inc. はデル以外の商標や社名に対する所有権を一切否認します。

モデル E03S

2008 年 12 月 P/N CX823 Rev. A01

### 取り付けと設定

- 警告:次の手順を実行する前に、システムに付属しているマニュアルの 安全にお使いいただくための注意事項をお読みください。
- メモ:オプションのラック構成を使用する場合は、システムに付属して いるマニュアルの安全にお使いいただくための注意事項とラックへの取り 付け手順に従って、レールの組み立てとラックへのシステムの取り付けを 行ってください。

#### タワーシステムのスタビライザ

警告:タワーシステムの底面パネルには 4 枚のスタビライザが付いてい ます。スタビライザを外側に伸ばせば、システムの転倒防止に役立ち ます。スタビライザを伸ばさないと、システムが転倒して、場合によ ってはけがやシステムの損傷を招くおそれがあります。

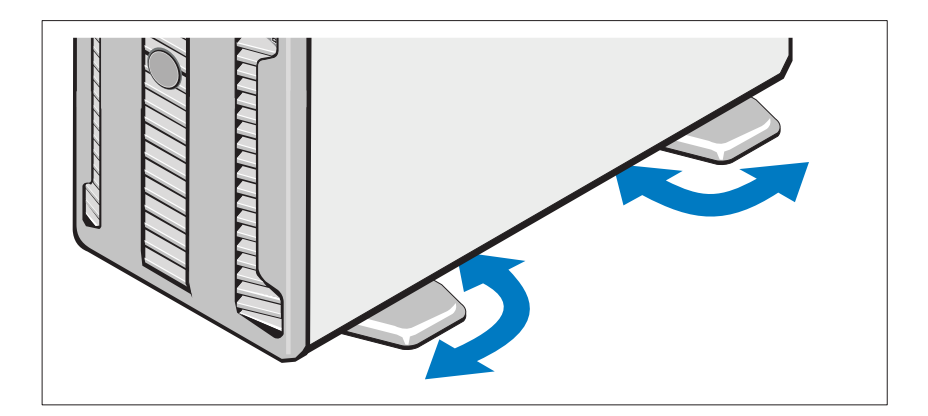

オプション – キーボード、マウス、モニターの接続

キーボード、マウス、モニター(オプション)を接続します。 システム背面のコネクタには、どのケーブルを各コネクタに接続するか を示すアイコンがあります。モニターのケーブルコネクタにネジがある 場合は、必ず締めてください。

電源ケーブルの接続

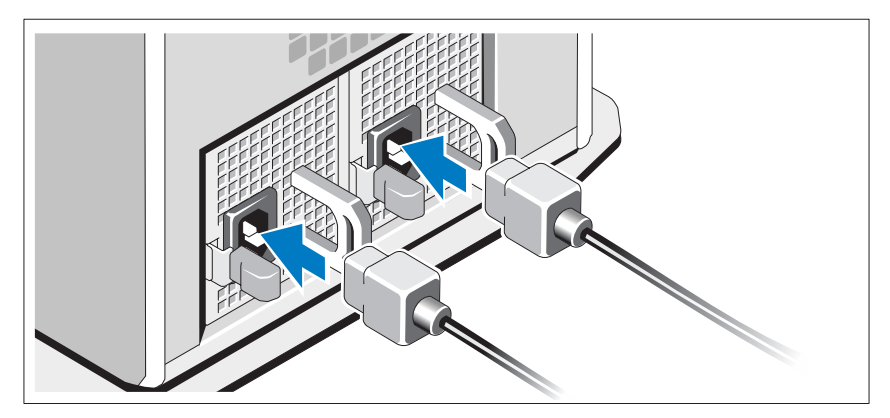

システムの電源ケーブルをシステムに接続し、モニターを使用する場 合は、モニターの電源ケーブルをモニターに接続します。

電源ケーブルの固定

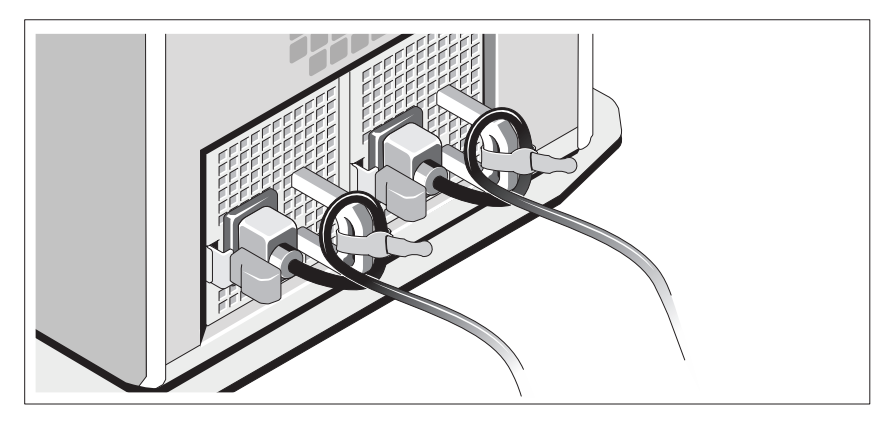

システムの電源ケーブルをループ状に曲げ(図を参照)、付属のスト ラップでブラケットに固定します。

電源ケーブルのもう一方の端を、アースされた電源コンセント、または UPS(無停電電源装置)や PDU(電力配分装置)などの別の電源に接続 します。

#### システムの電源投入

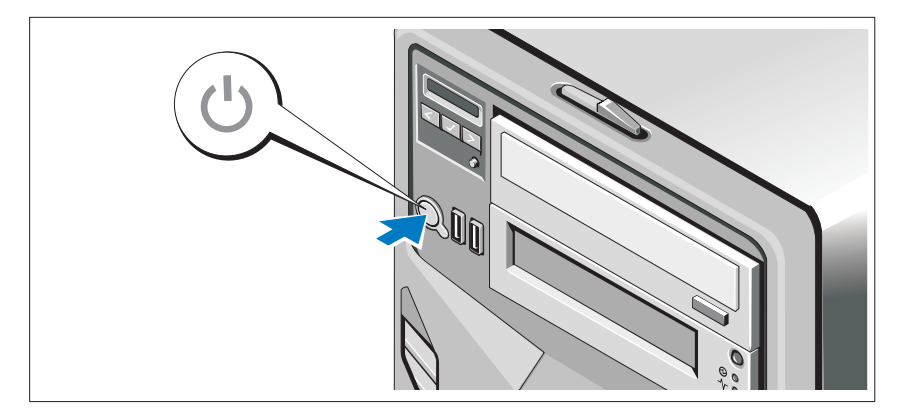

システムの電源ボタンを押します。電源インジケータが点灯します。

## OS のセットアップの完了

システムに OS がプリインストールされている場合は、システムに同梱 の OS のマニュアルを参照してください。OS を初めてインストールす る場合は、お使いの OS のインストールと設定に関するマニュアルを参 照してください。システムとは別途に購入したハードウェアやソフト ウェアのインストールは、OS がインストール済みであることを確認し てから行ってください。 •

- Citrix<sup>®</sup> XenServer™ 5.0 With Hotfix 1 (またはこれ以降)
- Curix Aenserver<sup>....</sup> 5.0 With Hothx T \&/Cld<br>• Microsoft® Windows Server® 2008 Hyper-V™
- Microsoft Windows Server 2008 Web/Standard/Enterprise (32 ビット x86) Gold Edition
- Microsoft Windows Server 2008 Web/Standard/Enterprise/Datacenter (x64) Gold Edition
- Microsoft Window Small Business Server 2008, Standard/Premium  $(x64)$  Edition
- Microsoft Windows Server 2003 Web/Standard/Enterprise  $(32 \n\t\mathbb{C} \cdot y \cdot k \times 86)$  Edition With SP2
- Microsoft Windows Server 2003 Standard/Enterprise (x64) Edition With SP2
- Microsoft Windows Server 2003 R2 Standard/Enterprise  $(32 \n\t\mathbb{F} \cdot y \vdash x86)$  Edition With SP2
- Microsoft Windows Server 2003 R2 Standard/Enterprise/Datacenter (x64) Edition With SP2
- Microsoft Windows Small Business Server 2003 R2 Standard/Premium Edition With SP2
- Red Hat<sup>®</sup> Enterprise Linux<sup>®</sup> ES/AS 4.7 (x86)
- •Red Hat Enterprise Linux ES/AS 4.7 (x86 64)
- Red Hat Enterprise Linux 5.2 Server $(x86_32)$ •
- Red Hat Enterprise Linux 5.2 Server $(x86, 64)$ •
- SUSE Linux Enterprise Server 10 SP2 (x86 64)
- VMware® ESX バージョン 4.0 および 3.5、Update 4(利用可能時) •
- VMware ESXi バージョン 4.0 および 3.5、Update 4(利用可能時)
- **シスモ:**サポートされている OS の最新情報については、www.dell.com を参照してください。

### その他の情報

- 警告:システムに付属のマニュアルで安全および認可機関に関する情報 を参照してください。保証情報に関しては、『サービス & サポートのご 案内』を参照してください。
	- ラックソリューションに付属のマニュアルでは、システムをラック に取り付ける方法について説明しています。
	- 『ハードウェアオーナーズマニュアル』では、システムの機能、トラ ブルシューティングの方法、およびコンポーネントの取り付け方や交 換方法について説明しています。このマニュアルは **support.dell.com** からオンラインで入手できます。
	- OS、システム管理ソフトウェア、システムアップデート、システム と同時に購入したシステムコンポーネントに関するものを含め、シ ステムの設定と管理用のマニュアルとツールが収録されているシス テムに付属のメディア。
		-
		- ■■ メモ:アップデートには他の文書の内容を差し替える情報が含まれ ている場合がよくありますので、support.dell.com でアップデートがな いかを常に確認し、初めにお読みください。

### テクニカルサポートの利用法

このガイドの手順が理解できない場合やシステムが思ったとおりに動作 しない場合は、『ハードウェアオーナーズマニュアル』を参照してくだ さい。デルでは広範囲にわたるハードウェアのトレーニングと資格認証 を実施しています。詳細については、**www.dell.com/training** を参照 してください。このサービスが提供されていない地域もあります。

# 仕様

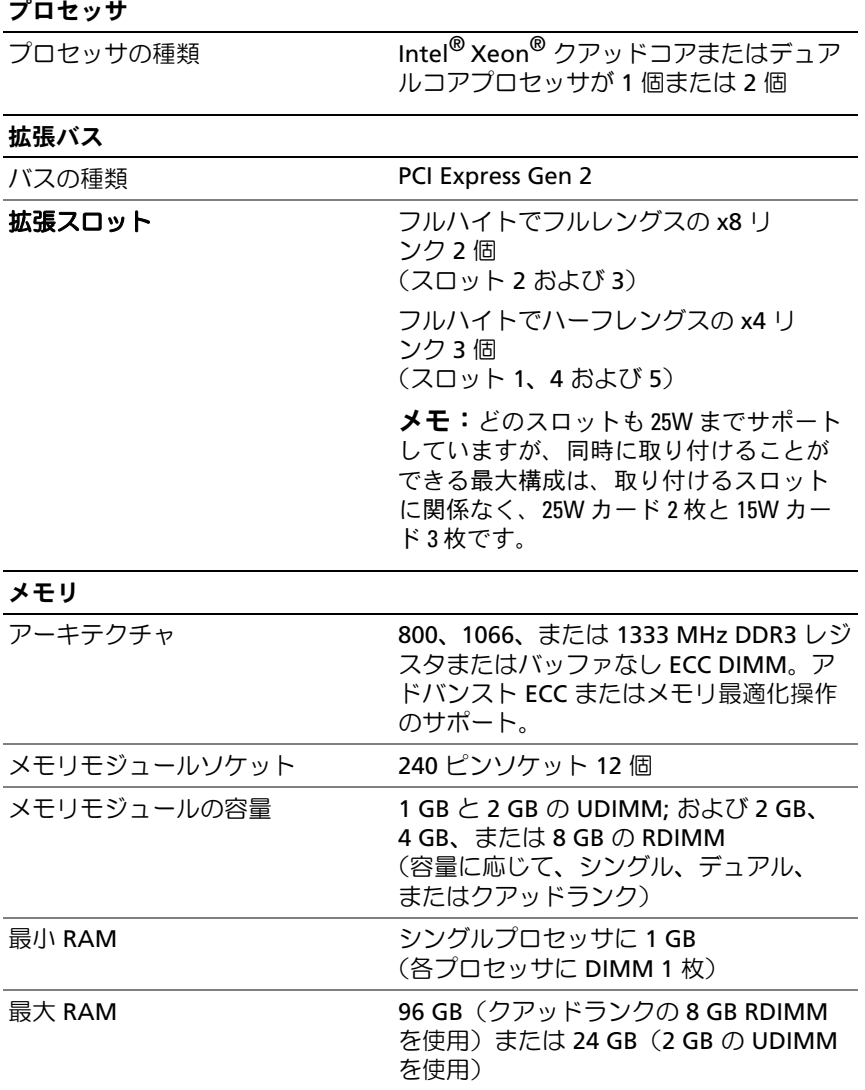

ドライブ

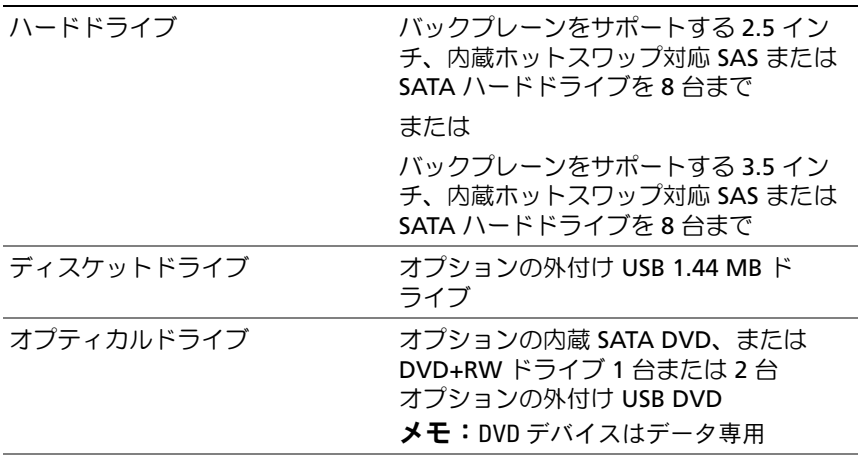

メモ:ハーフハイトテープドライブが取り付けられている場合は、内蔵オプ ティカルドライブを 1 台取り付けることができます。フルハイトテープドライ ブが取り付けられている場合は、オプティカルドライブを取り付けることはで きません。

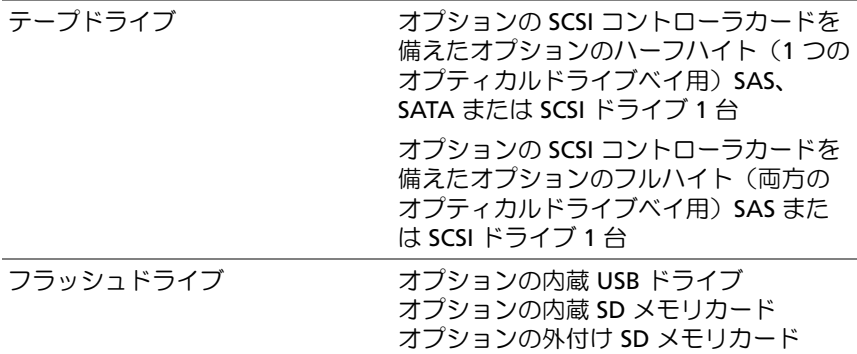

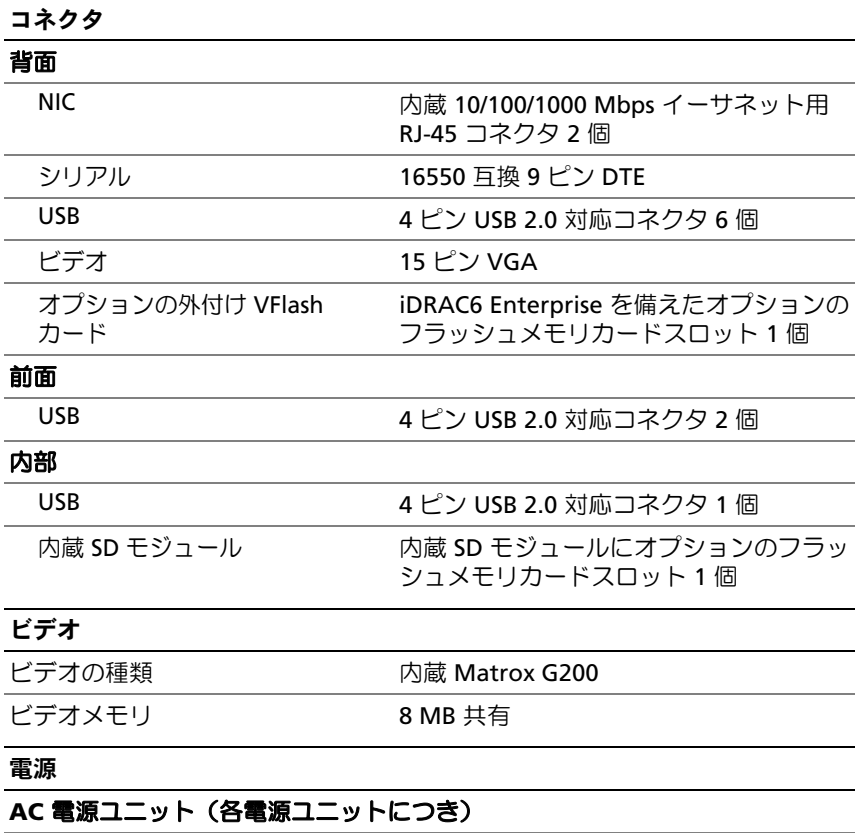

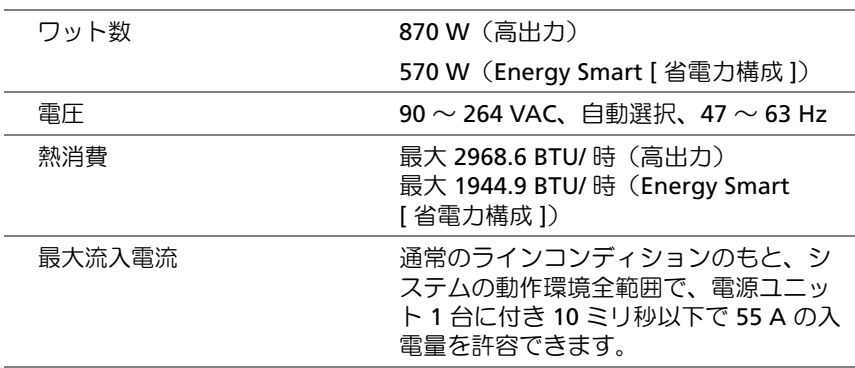

#### 電源 (続き)

#### バッテリー

システムバッテリー 3.0 V コイン型リチウムバッテリー CR 2032

RAID バッテリー(オプション) 3.7 V リチウムイオンバッテリーパック

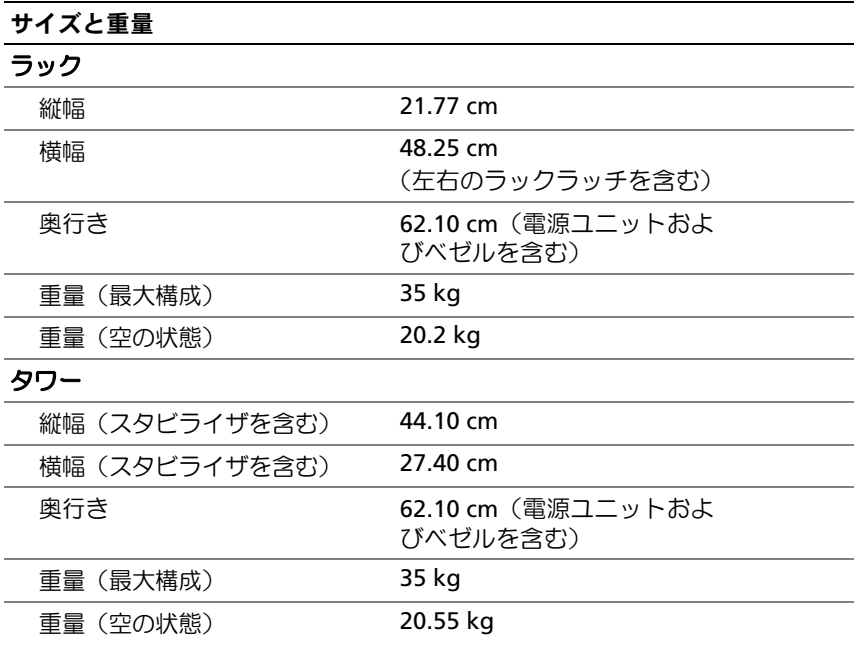

#### 環境

メモ:特定のシステム構成でのその他の環境条件の詳細については、 www.dell.com/environmental\_datasheets を参照してください。

#### 温度

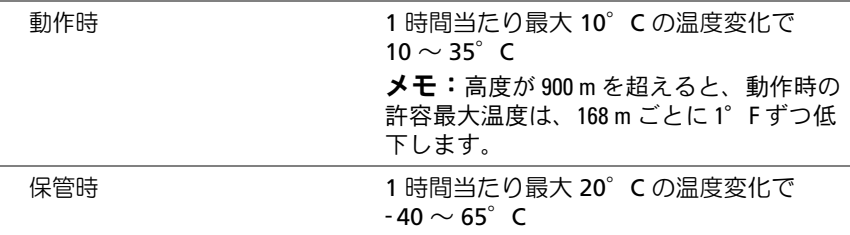

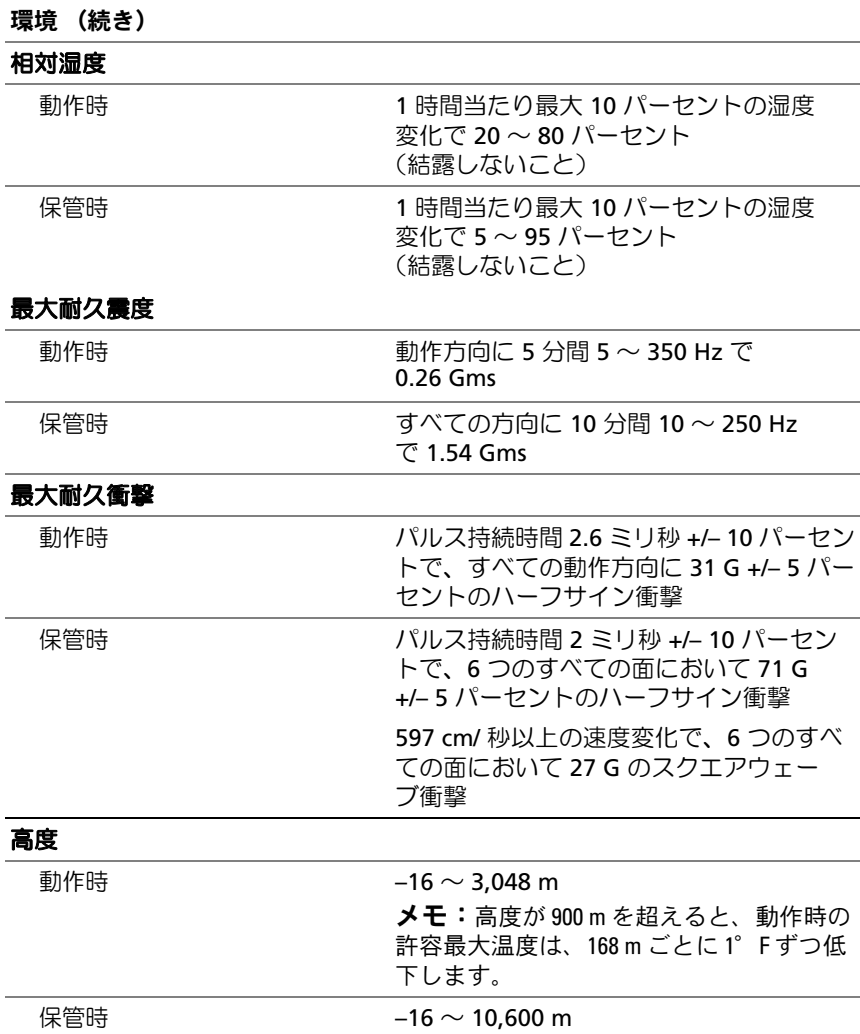

Dell™ PowerEdge™ T610 시스템 시스템시작하기

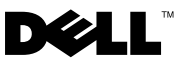

### 주 , 주의 및 경고

■ 주: "주"는 컴퓨터를 보다 효율적으로 사용하는 데 도움을 주는 중요 정보를 나 타냅니다.

경고 : " 경고 " 는 재산상의 피해나 심각한 부상 또는 사망을 유발할 수 있는 위험이 있음을 알려 줍니다 .

### —<br>이 문서의 정보는 사전 통보 :<br>© 2008 Dell Inc. 저작권 본사<br>Dell Inc.의 선명 승인 언어 어 이 문서의 정보는 사전 통보 없이 변경될 수 있습니다. © 2008 Dell Inc. 저작권 본사 소유.

Dell Inc.의 서면 승인 없이 어떠한 경우에도 무단 복제하는 것을 엄격히 금합니다.

Dell, DELL 로고 및 PowerEdge 는 Dell Inc. 의 상표입니다 ; Citrix 및 XenServer 는 Citrix Systems, Inc. 및 / 또는 그 자회사들의 등록 상표이며 , 미합중국 및 다른 나라 상표 오피스에 등록되었을 수 있습니다 . Intel 및 Xeon 은 미국 및 기타 국가에서 Intel Corporation 의 등록 상표입니다 . Microsoft, Hyper-V, Windows 및 Windows Server 는 미국 및 / 또는 기타 국가에서 Microsoft Corporation 의 상표 또는 등록 상표입니다 . Red Hat 및 Enterprise Linux 는 미국 및 기타 국가 에서 Red Hat, Inc. 의 등록 상표이며 , SUSE 는 미국 및 기타 국가에서 Novell, Inc. 의 등록 상표 입니다 . VMware 는 미국 및 / 또는 기타 지역에서 VMware, Inc. 의 등록 상표입니다 .

본 문서에서 특정 회사의 표시나 제품 이름을 지칭하기 위해 기타 상표나 상호를 사용할 수도 있습니다 . Dell Inc. 는 자사가 소유하고 있는 것 이외에 기타 모든 상표 및 상호에 대한 어떠 한 소유권도 없습니다 .

모델 E03S

2008 년 12 월 P/N CX823 Rev. A01

# 설치 및 구성

경고 : 다음 절차를 수행하기 전에 시스템과 함께 제공되는 안전 지침을 검토 하십시오 .

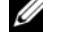

■ 주: 랙 구성(선택 사양)을 사용하는 경우 시스템과 함께 제공되는 랙 설치 지 침과 안전 지침에 따라 레일을 조립하고 랙에 시스템을 설치하십시오.

#### 타워 시스템 고정

경고 : 타워 시스템의 하단 패널에는 4 개의 다리가 있으므로 바깥쪽으로 확 장하여 시스템을 올바르게 고정시킬 수 있습니다 . 고정 다리를 확장하지 않 으면 시스템이 넘어질 위험이 있으며 이로 인해 부상을 입거나 시스템이 손상 될 수 있습니다.

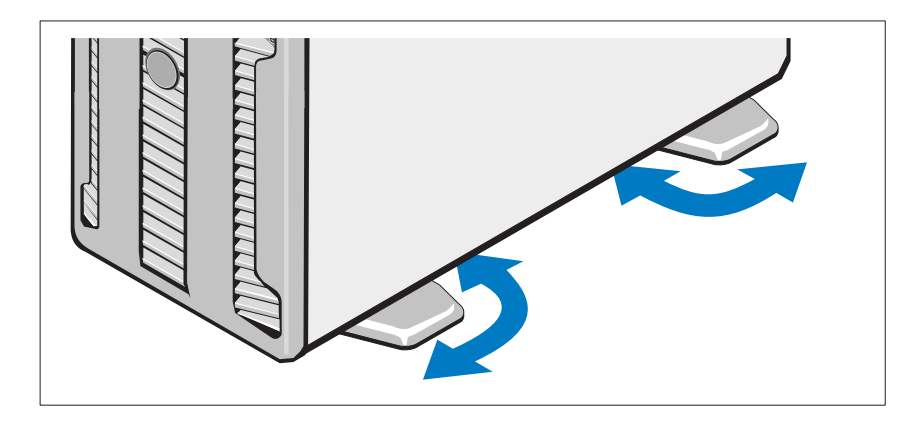

옵션 – 키보드 , 마우스 및 모니터 연결

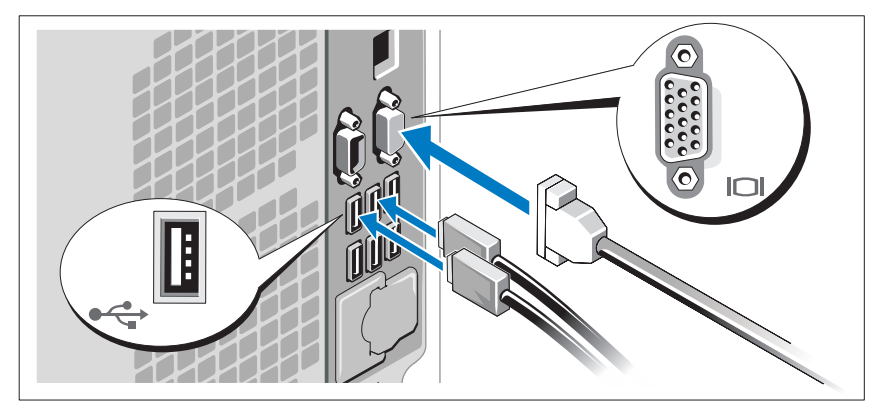

키보드, 마우스 및 모니터(옵션)를 연결합니다.

시스템 후면에 있는 커넥터에는 각 커넥터에 연결될 케이블이 표시된 아이 콘이 있습니다. 모니터의 케이블 커넥터에 있는 나사(해당하는 경우)를 단단 히 고정하십시오.

### 전원 케이블 연결

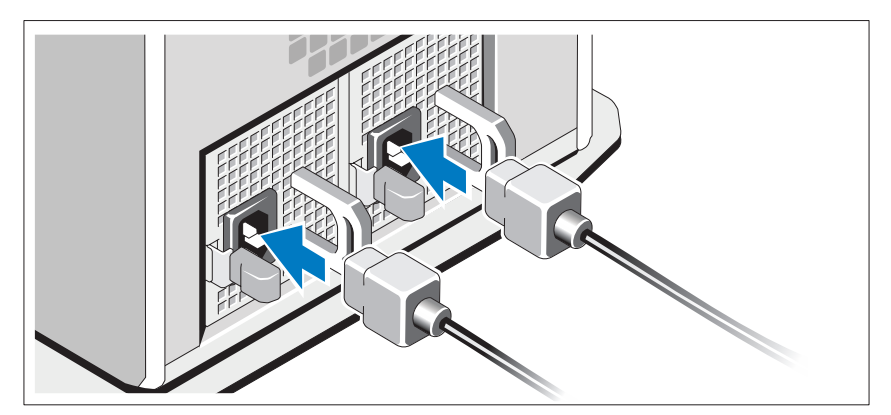

시스템의 전원 케이블을 시스템에 연결하고, 모니터를 사용하는 경우 모니 터의 전원 케이블을 모니터에 연결합니다.

전원 코드 고정

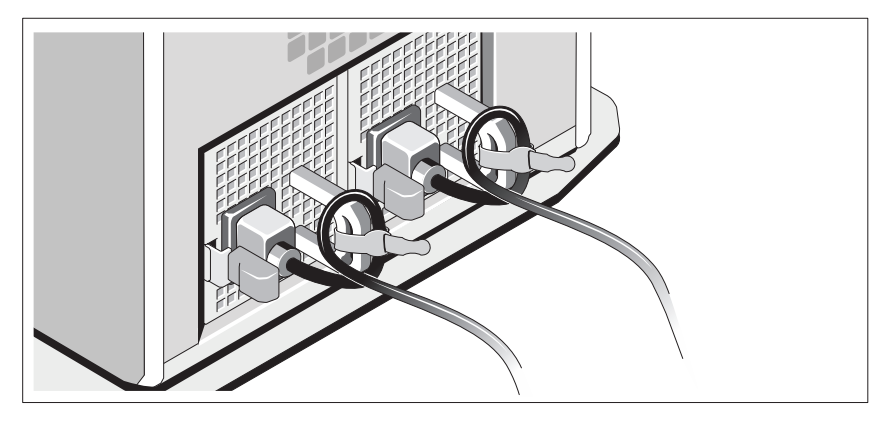

시스템 전원 케이블을 그림에 표시된 대로 루프 모양으로 구부리고 제공된 스트랩을 사용하여 브래킷에 케이블을 고정시킵니다.

전원 케이블의 반대쪽 끝을 접지된 전원 콘센트나 UPS(Uninterruptible Power Supply) 또는 PDU(Power Distribution Unit)와 같은 별도의 전원에 연 결합니다.

### 시스템 켜기

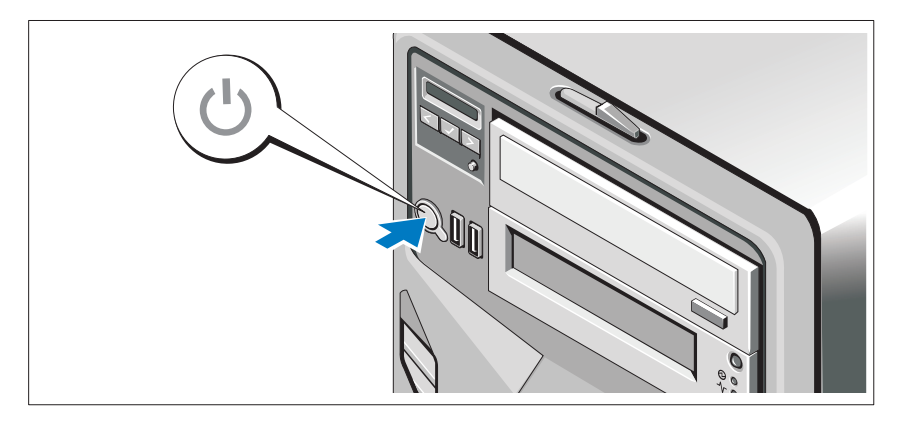

시스템의 전원 단추를 누릅니다. 그러면 전원 표시등이 켜집니다.

### 운영 체제 설치 완료

시스템 구입시 운영 체제가 미리 설치되어 있는 경우에는 시스템과 함께 제 공되는 운영 체제 설명서를 참조하십시오. 운영 체제를 처음 설치하려면, 운 영 체제에 대한 설치 및 구성 설명서를 참조하십시오. 시스템과 함께 구입하 지 않은 하드웨어 또는 소프트웨어를 설치하기 전에 운영 체제가 설치되어 있는지 확인하십시오.

- Citrix® XenServer™ 5.0 핫픽스 1 이상
- Microsoft® Windows Server® 2008 Hyper-V<sup>™</sup>
- Microsoft Windows Server 2008 Web, Standard 및 Enterprise (32-bit x86) Gold Edition
- Microsoft Windows Server 2008 Web, Standard, Enterprise 및 Datacenter(x64) Gold Edition
- Microsoft Windows Small Business Server 2008, Standard 및 Premium (x64) Edition
- Microsoft Windows Server 2003 Web, Standard 및 Enterprise (32-bit x86) Edition with SP2
- Microsoft Windows Server 2003 Standard 및 Enterprise(x64) Edition with SP2
- Microsoft Windows Server 2003 R2 Standard 및 Enterprise (32-bit x86) Edition with SP2
- Microsoft Windows Server 2003 R2 Standard, Enterprise 및 Datacenter(x64) Edition with SP2
- Microsoft Windows Small Business Server 2003 R2 Standard 및 Premium Edition with SP2
- Red Hat<sup>®</sup> Enterprise Linux<sup>®</sup> ES 및 AS 4.7(x86)
- Red Hat Enterprise Linux ES  $\mathbb{R}$  AS 4.7(x86–64)
- Red Hat Enterprise Linux 5.2 Server(x86–32)
- Red Hat Enterprise Linux 5.2 Server(x86–64)
- SUSE Linux Enterprise Server 10 SP2(x86–64)
- VMware® ESX Version 4.0 및 3.5, 업데이트 4(가능한 경우)
- VMware® ESXi Version 4.0 및 3.5, 업데이트 4(가능한 경우)
- $\mathbb Z$  주: 지원되는 운영 체제에 대한 자세한 내용은 www.dell.com을 참조하십시오.

### 기타 필요한 정보

#### 경고 : 시스템과 함께 제공된 안전 및 규정 정보를 참조하십시오 . 보증 정보 는 본 설명서에 포함되어 있거나 별도의 문서로 제공됩니다 .

- 랙 솔루션과 함께 제공되는 랙 설명서에는 시스템을 랙에 설치하는 방법 이 기술되어 있습니다.
- 하드웨어 소유자 설명서에서는 시스템 기능에 대한 정보를 제공하고 시 스템 문제 해결 방법 및 시스템 구성부품 설치 또는 교체 방법을 설명합니 다. 이 설명서는 support.dell.com에서 온라인으로 볼 수 있습니다.
- 운영 체제, 시스템 관리 소프트웨어, 시스템 업데이트 및 시스템과 함께 구매한 시스템 구성요소와 관련된 문서 및 도구를 포함하여 시스템과 함 께 제공되어 시스템을 구성 및 관리하기 위한 설명서 및 도구를 제공하는 모든 매체.

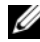

</u> 2 주: 새로운 갱신본이 없는지 support.dell.com에서 항상 확인하십시오. 갱 신본에는 최신 정보가 수록되어 있으므로 다른 설명서를 읽기 전에 반드 시 먼저 참조하시기 바랍니다.

# 기술 지원 얻기

본 설명서의 절차가 이해되지 않거나 시스템이 제대로 작동하지 않을 경우에 는 *하드웨어 소유자 설명서*를 참조하십시오. Dell™ 은 포괄적인 하드웨어 교 육 및 인증을 제공합니다. 자세한 내용은 www.dell.com/training을 참조하십 시오. 지역에 따라 이 서비스가 제공되지 않을 수도 있습니다.

# 기술 사양

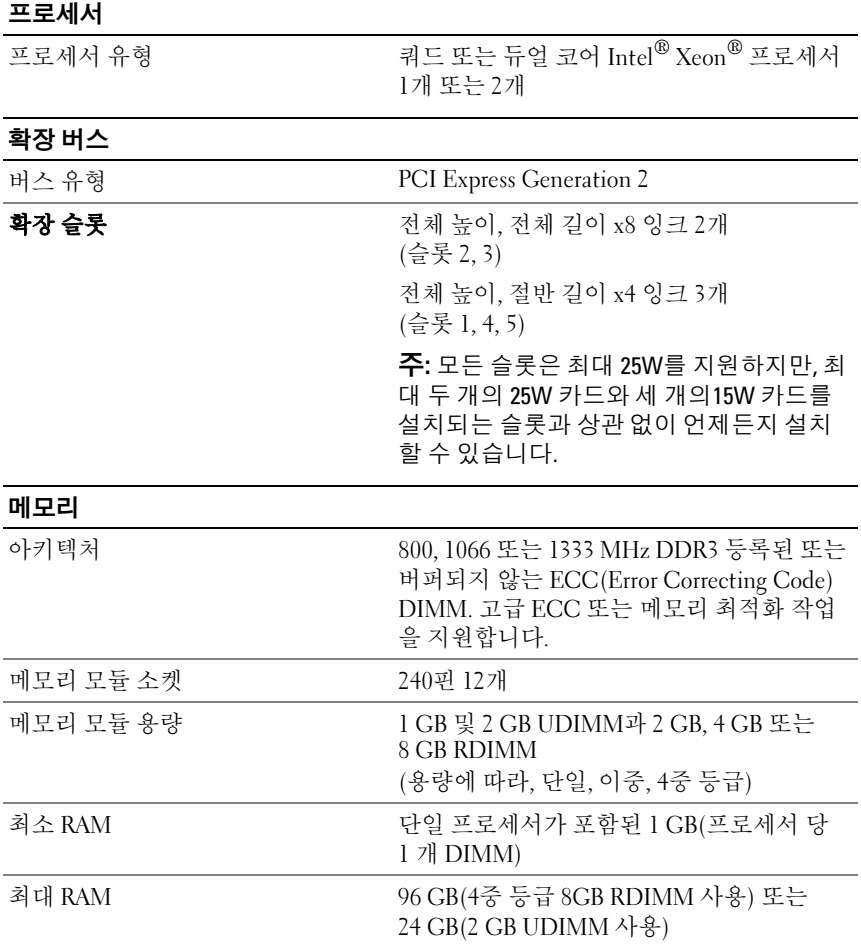

#### 드라이브

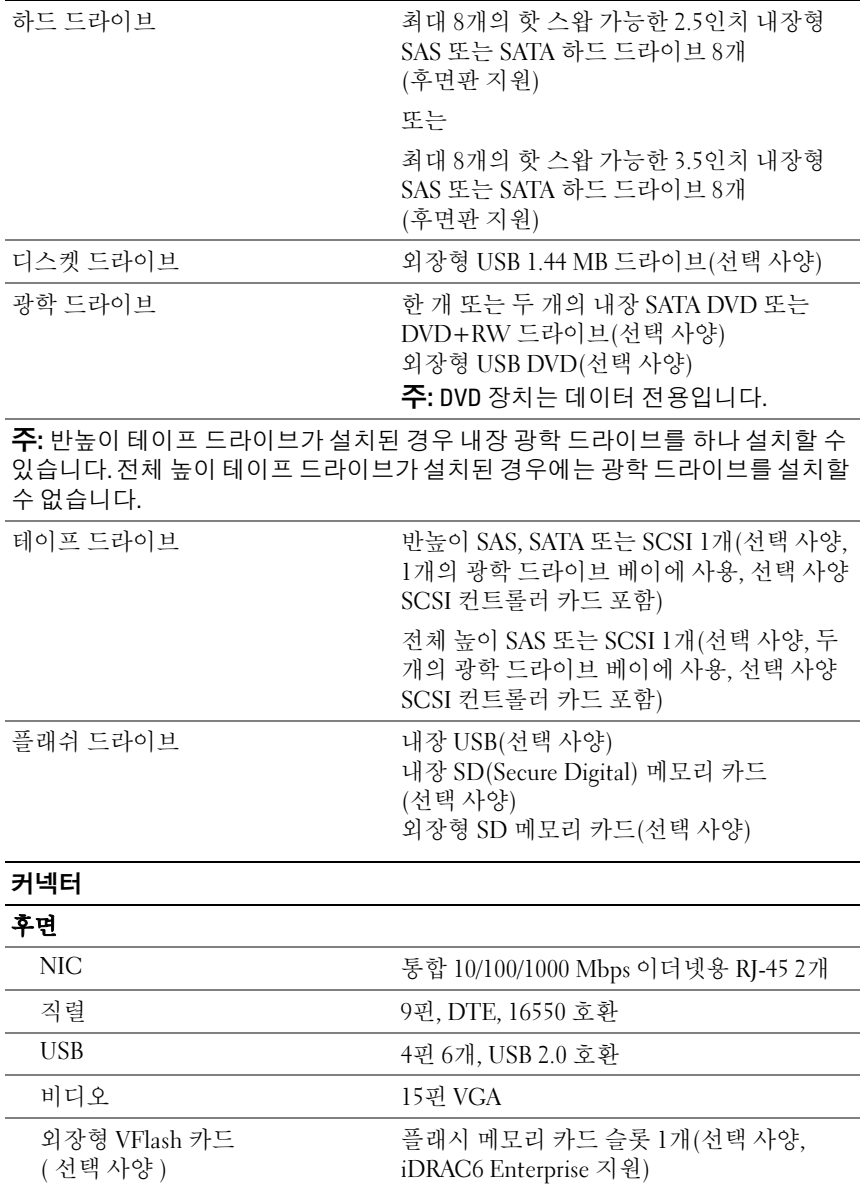

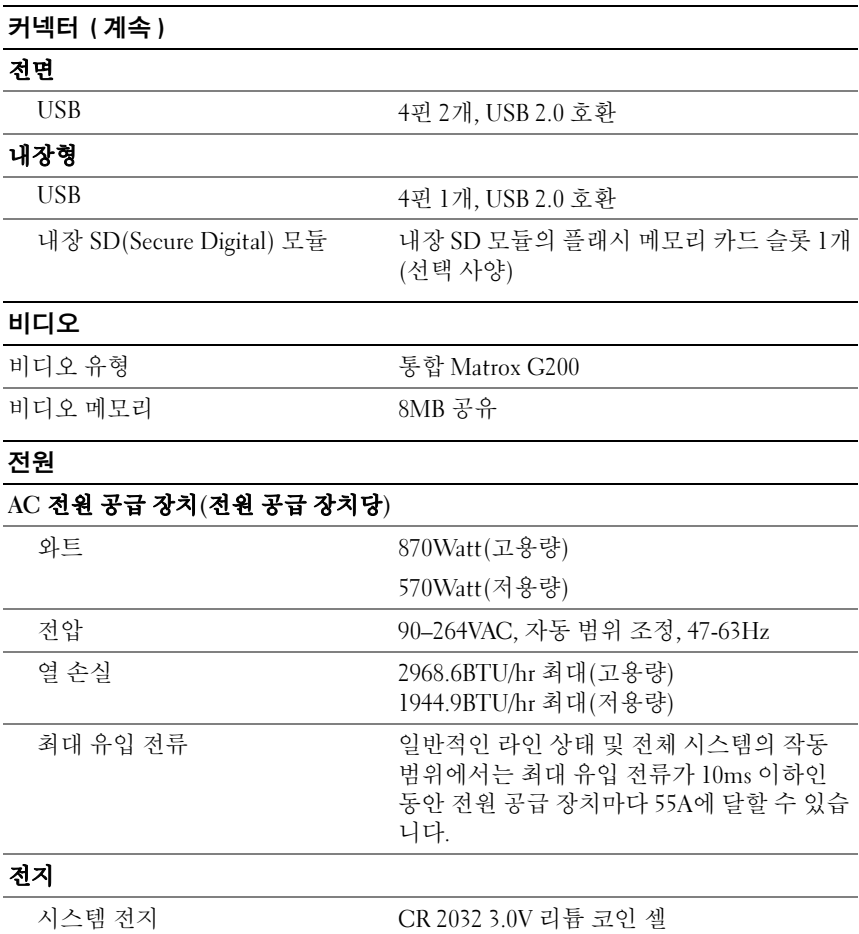

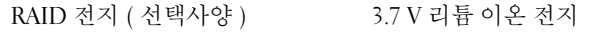

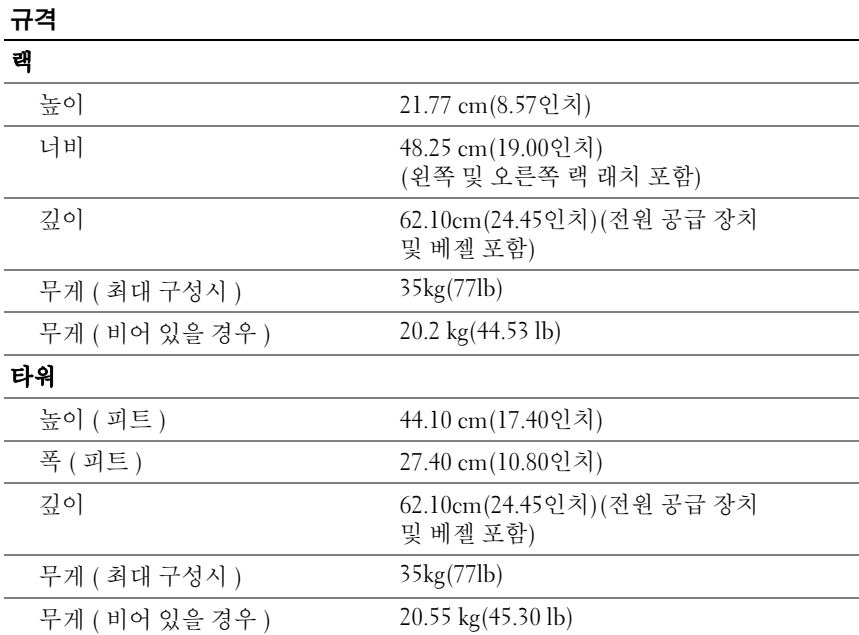

#### 환경

-<br>- 주: 특정 시스템 구성을 위한 환경 측정에 대한 자세한 내용은 www.dell.com/environmental\_datasheets를 참조하십시오.

### 온도

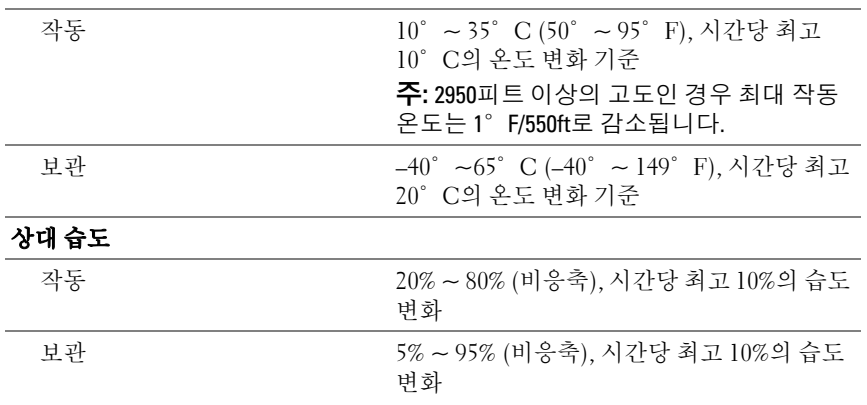

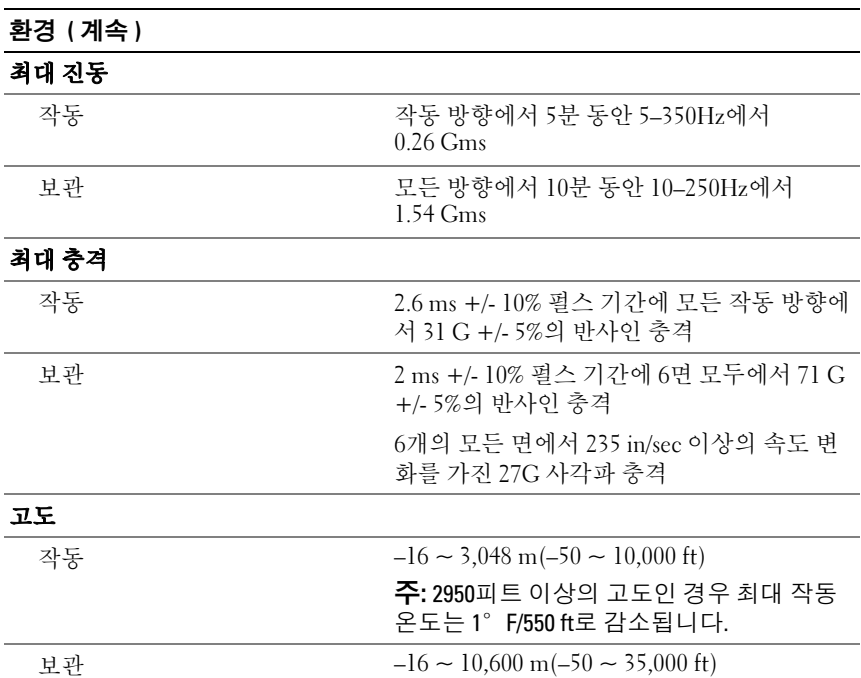